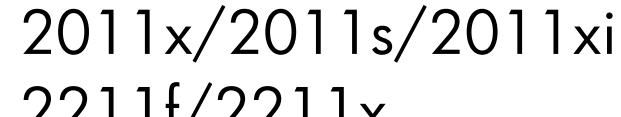

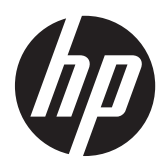

2211f/2211x 2311см/2311f/2311x/2311xi 2511x 2711x Cұйық кристалдық мониторлары

Пайдаланушы нұсқаулығы

© 2011 Hewlett-Packard Development Company, L.P.

Microsoft® жəне Windows® – Microsoft корпорациясының АҚШ-тағы тіркелген сауда белгілері.

ENERGY STAR жəне ENERGY STAR белгісі – тіркелген АҚШ белгілері.

Bluetooth – иесінің сауда белгісі жəне Hewlett-Packard компаниясы оны лицензия бойынша пайдаланады.

HP өнімдері мен қызметтеріне арналған жалғыз кепілдік – осындай өнімдермен жəне қызметтермен бірге берілетін тікелей кепілдіктер. Осы құжаттағы басқа еш нəрсе кепілдік деп қаралмайды. HP компаниясы осы жерде кездескен техникалық немесе өңдеу қателері не жетіспеушіліктері үшін жауапты болмайды.

Бұл құжат авторлық құқықпен қорғалған меншіктік ақпаратты қамтиды. Бұл құжаттың еш бөлігінің Hewlett-Packard компаниясының алдын ала жазбаша ескертуінсіз фотокөшірмелеуге, қайта шығаруға немесе басқа тілге аударуға болмайды.

Төртінші басылым (сəуір, 2007)

Құжат бөлігінің нөмірі: 619141-DF4

### **Осы нұсқаулық туралы**

Бұл нұсқаулықта қауіпсіздік пен техникалық қызмет көрсету, СКД мониторын орнату, драйверлерді орнату, экрандық дисплей мəзірін пайдалану, ақауларды жою жəне техникалық сипаттамалар туралы ақпарат берілген.

**АБАЙ БОЛЫҢЫЗ!** Осылай жіберілген мəтін нұсқауларды орындамаудың дене жарақатына немесе өлімге себеп болатынын көрсетеді.

**ЕСКЕРТУ:** Осылай жіберілген мəтін нұсқауларды орындамаудың құрылғы зақымдануына немесе ақпараттың жоғалуына себеп болатынын көрсетеді.

**ЕСКЕРІМ:** Осылай жіберілген мәтін маңызды қосымша ақпарат береді.

 $\partial \phi$ : **КЕҢЕС**: Кеңестер пайдалы ақылдарды немесе пернелер тіркесімдерін көрсетеді.

# Мазмұны

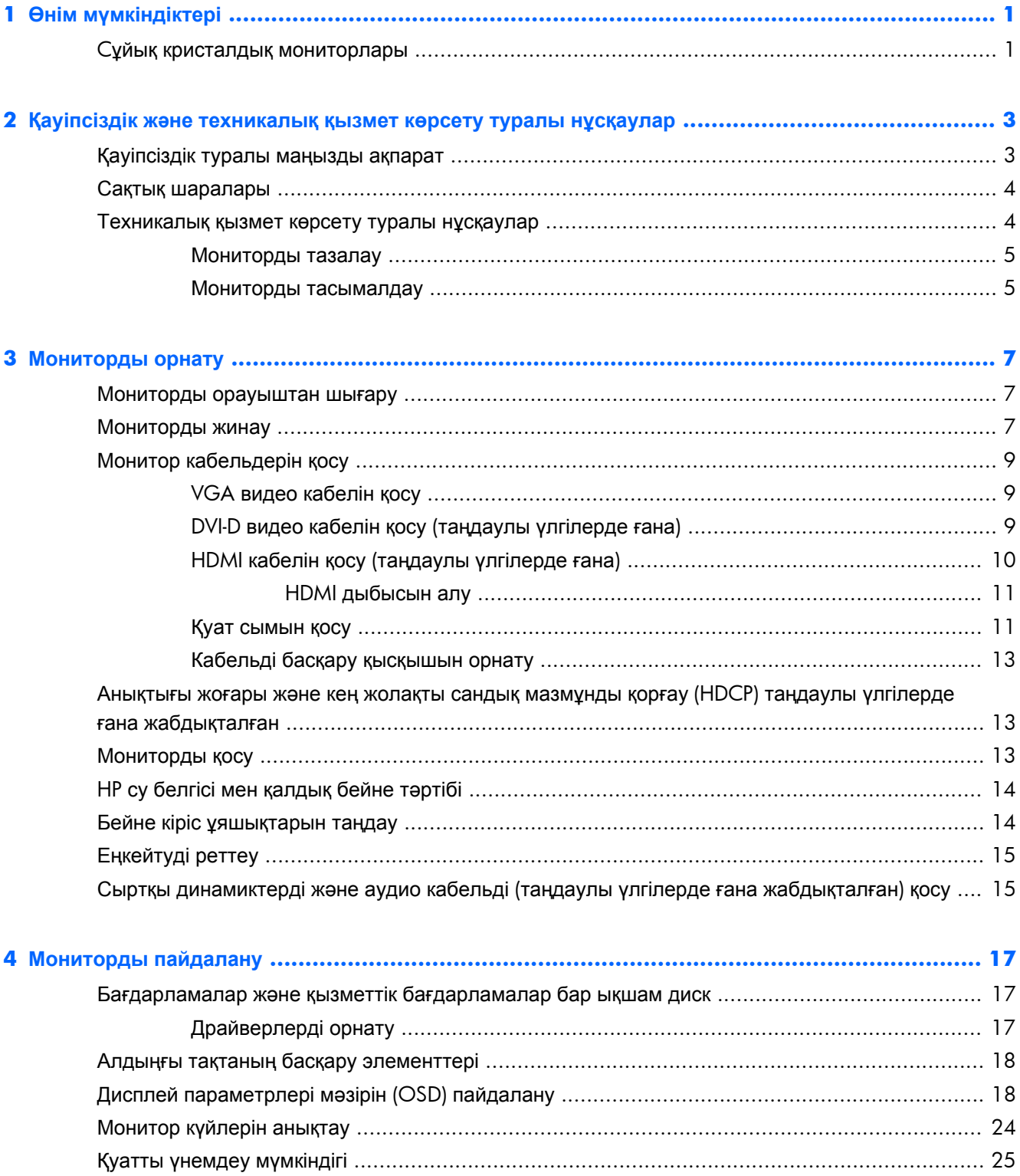

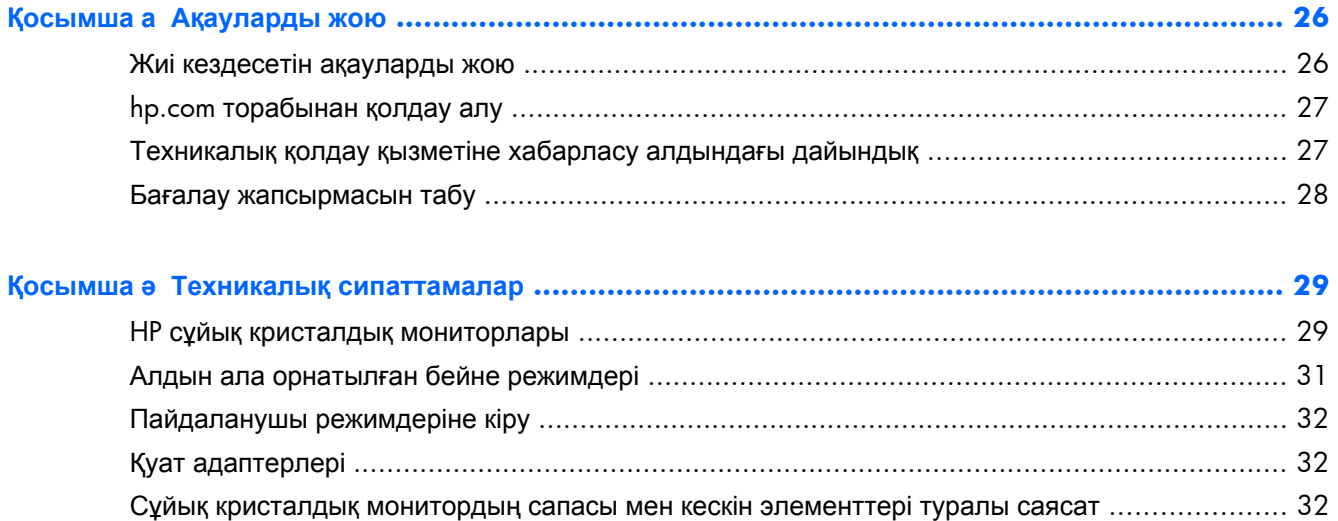

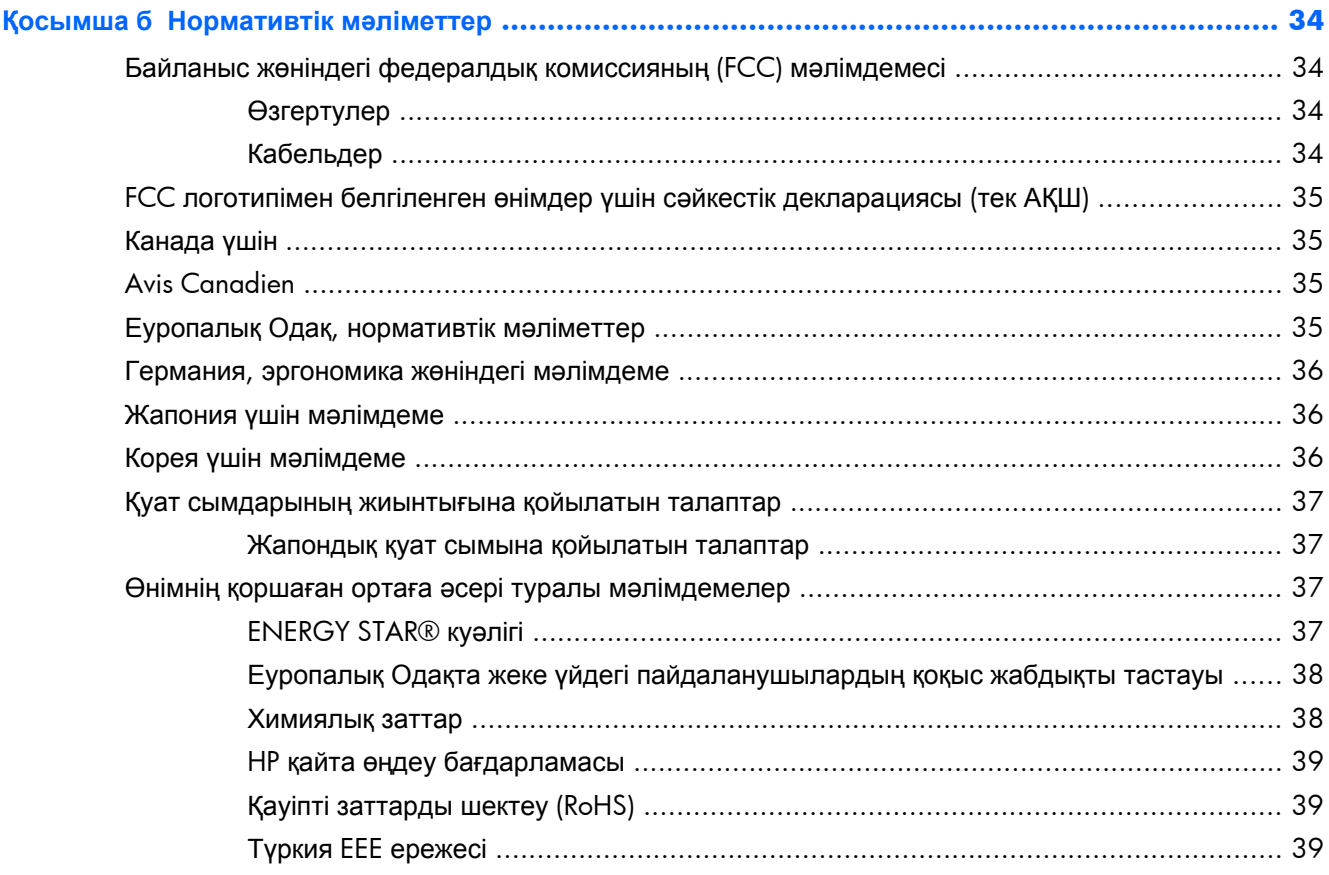

# <span id="page-6-0"></span>**1 Өнім мүмкіндіктері**

## **Cұйық кристалдық мониторлары**

**Cурет 1-1** Cұйық кристалдық мониторлары

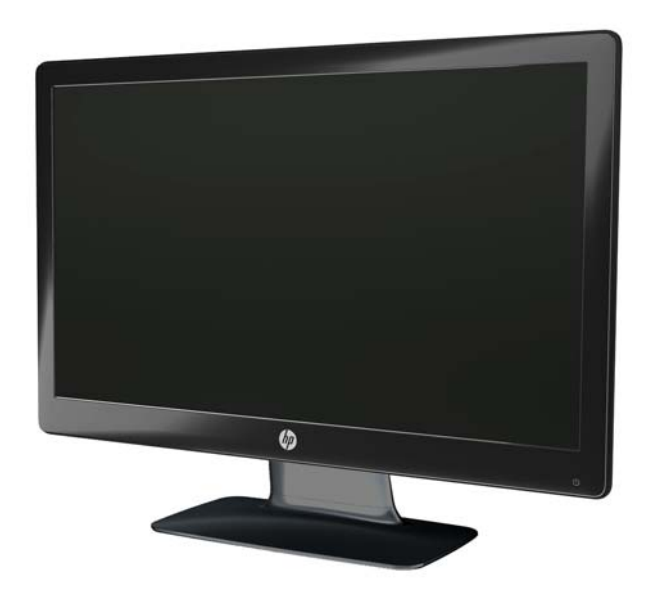

HP сұйық кристалды мониторларында белсенді матрица, жұқа үлдір транзисторлардан (TFT) тұратын жарық диодты жарықтандыруы бар экран жəне төмендегі сипаттамалар бар:

- Үлкен диагональды дисплей
- Ең үлкен графикалық ажыратымдылық:
	- 2011x/ 2011xi/ 2011s: 1600 x 900 @ 60 Гц
	- 2211f / 2211x: 1920 x 1080 @ 60 Гц
	- 2311см / 2311f / 2311x/ 2311xi: 1920 x 1080 @ 60 Гц
	- 2511x: 1920 x 1080 @ 60 Гц
	- 2711x: 1920 x 1080 @ 60 Гц
	- Оған қоса, төмен ажыратымдылыққа толық экранды қолдау көрсету (барлық үлгілерде)
- Видеографика кіріс стандартының (VGA) кіріс сигналы
- Сандық көрнекі интерфейс (DVI) сандық кіріс сигналы (таңдаулы үлгілерде)
- Анықтығы жоғары мультимедиа интерфейсі (HDMI) кіріс сигналы (таңдаулы үлгілерде)
- Оңтайландырылған отырып немесе тұрып көру, немесе монитордың бір жағынан екінші жағына қозғала отырып көру үшін еңістен немесе сырғыта бейімдеу
- Динамикалық контрасттылық коэффициенті (DCR) қара түстің тереңдігін жəне ақ түстің жарықтығын қамтамасыз етіп, ойын кезінде немесе фильмдерді көргенде тамаша жартылай тондардың құбылуына жетуге мүмкіндік береді
- Сыртқы USB арқылы қуатталатын, жабдықталған аудио кабелі бар спикерлер (таңдаулы үлгілерде)
- Plug and Play функциясы (пайдаланушының компьютер жүйесі қолдауы керек)
- Экранды оңай орнатуға және реттеуге арналған экрандық мәзір (қол жетімді тілдер: ағылшын, қытай (жеңілдетілген), қытай (дəстүрлі), француз, неміс, итальян, испан, нидерланд, жапон немесе португал (Бразилия))
- Қуатты тұтынуды үнемдеуге мүмкіндік беретін қуатты үнемдеу режимі
- Əр түрлі мазмұн түрлеріне байланысты кескінді оңтайландыруға арналған реттелетін тез көру параметрлері.
	- Мəтіндік режим (электрондық поштаны жеткізуді оңтайландыруға жəне Интернетті шарлауға арналған)
	- Фильм жəне ойын режимдері (қозғалатын кескінді жарықтандыру)
	- Фотосурет режимі (кескіндерді жақсартады)
	- Пайдаланушылық режим (жеке оңтайландырылған профильді жасауға мүмкіндік береді)
- DVI жəне HDMI кірістерінде жоғары кең жолақты сандық мазмұн қорғауы (HDCP) бар (HDMI кірісі бар таңдаулы үлгілерде)
- Бағдарламалар мен қызметтік бағдарламалар ықшам дискісі. Ол мыналарды қамтиды:
	- Драйверлер
	- Құжаттар

# <span id="page-8-0"></span>**2 Қауіпсіздік жəне техникалық қызмет көрсету туралы нұсқаулар**

### **Қауіпсіздік туралы маңызды ақпарат**

Монитормен бірге қуат сымы берілген. Егер басқа сым пайдаланылса, қуат көзі мен қосылым осы мониторға сай екенін тексеріңіз. Монитормен бірге пайдаланылатын дұрыс қуат сымы жинағы туралы ақпарат алу үшін Қуат [сымдарының](#page-42-0) жиынтығына қойылатын [талаптар](#page-42-0) 37-бетте бөлімін қараңыз.

**АБАЙ БОЛЫҢЫЗ!** Ток соғу немесе жабдықтың зақымдалу қаупін азайту үшін:

Қуат сымы ашасының жерге қосу контактісін ажыратпаңыз. Тоқ айыры - өте маңызды қауіпсіздік бөлшегі Қуат сымының ашасын жерге қосылған розеткаға қосыңыз.

• Қуат сымын əрқашан жетімді орналасқан жерлік тоқ көзіне қосыңыз.

• Жабдықты қуат көзінен ажырату үшін қуат сымының ашасын электр розеткасынан шығарып алыңыз.

Қауіпсіздікті сақтау үшін қуат сымдарының немесе кабельдерінің үстіне ештеңе қоймаңыз. Оларды ешкім кездейсоқ баспайтындай етіп немесе оларға шалынбайтындай етіп реттеңіз. Сымнан немесе кабельден ұстап тартпаңыз. Электр розеткасынан ажыратқанда сымды ашасынан ұстаңыз.

Ауыр жарақат алу қаупін азайту үшін *Қауіпсіз жəне ыңғайлы жұмыс туралы нұсқаулықты* оқып шығыңыз. Онда дұрыс жұмыс станциясы, орнату, дұрыс қалыпты сақтау жəне компьютер пайдаланушылары үшін денсаулықты сақтау мен дұрыс жұмыс істеу ережелері сипатталған, сонымен қатар, электр жəне механикалық қауіпсіздік туралы маңызды ақпарат берілген. Бұл нұсқаулық интернетте [www.hp.com/ergo](http://www.hp.com/ergo) мекенжайында жəне қатты дискіде немесе өніммен бірге келген құжаттама ықшам дискісінде орналасқан.

**ЕСКЕРТУ:** Мониторды, сондай-ақ, компьютерді қорғау үшін барлық компьютердің жəне басқа перифериялы құрылғылардың (мысалы, монитор, принтер, сканер) қуат сымдарын қандай да бір кернеу ауытқуларынан қорғау құрылғыларына қосыңыз, мысалы, желілік сүзгілерге немесе үздіксіз қуат көздері (ҮҚК). Кернеу ауытқуларынан барлық желілік сүзгілер қорғамайды; желілік сүзгілерде осындай мүмкіндік бар деген арнайы жапсырма болуы керек. Зақымдалған жағдайда ауыстыру саясатын қолданатын жəне кернеу ауытқуларынан қорғамаған жағдайда жабдықты ауыстыруға кепілдік беретін өндірушінің желілік сүзгісін пайдаланыңыз.

HP СКД мониторды орнату үшін тиісті, дұрыс өлшемді жиһазды пайдаланыңыз.

**АБАЙ БОЛЫҢЫЗ!** Комодтарда, кітап сөрелерінде, сөрелерде, үстелдерде, дауыс зорайтқыштарда, жəшіктерде немесе қораптарда дұрыс емес орнатылған СКД мониторлар құлап, жарақаттар алуға əкелуі мүмкін.

СКД мониторға қосатын барлық сымдарды жəне кабельдерді өткізгенде оларды қыспау, баспау немесе оларға шалынбау үшін аса сақ болу керек.

## <span id="page-9-0"></span>**Сақтық шаралары**

- Бұл монитор үшін тек қуат адаптерінің жапсырмасында көрсетілген үйлесімді қуат көзі мен қосылымды пайдаланыңыз.
- Электр розеткасына қосылатын құрылғылардың номиналды тогы розетка жасалған ток күшінен аспайтынына, ал қуат сымының көмегімен қосылған құрылғылардың жалпы номиналды тогы қуат сымы жасалған номиналды ток күшінен аспайтынына көз жеткізіңіз. Əр құрылғының номиналды тогын анықтау үшін қуат жапсырмасын қараңыз.
- Мониторды оңай жетуге болатын розетка жанында орнатыңыз. Мониторды ашаны берік ұстап, розеткадан тарту арқылы ажыратыңыз. Ешқашан мониторды сымынан тартып ажыратпаңыз.
- Куат сымының үстіне ештеңе қоймаңыз. Сымды баспаңыз.

### **Техникалық қызмет көрсету туралы нұсқаулар**

Монитордың жұмысын жақсарту жəне оның жұмыс істеу мерзімін ұзарту үшін:

- Монитордың корпусын ашпаңыз немесе оны өзіңіз жөндеуге әрекет жасамаңыз. Пайдалану жөніндегі нұсқауларда көрсетілген басқару элементтерін ғана реттеңіз. Егер монитор дұрыс жұмыс істемесе, құлап түссе немесе зақымдалса, өкілетті HP дилеріне, сатушыға немесе қызмет көрсетушіге хабарласыңыз.
- Бұл монитор үшін тек қуат адаптерінің жапсырмасында көрсетілген тиісті қуат көзі мен қосылымды пайдаланыңыз.
- Электр розеткасына қосылатын өнімдердің номиналды тогы розетка жасалған ток күшінен аспайтынына, ал қуат сымының көмегімен қосылған құрылғылардың жалпы номиналды тогы қуат сымы жасалған номиналды ток күшінен аспайтынына көз жеткізіңіз. Əр құрылғының ампер деңгейін анықтау үшін қуат жапсырмасын қараңыз.
- Мониторды оңай жетуге болатын розетка жанында орнатыңыз. Мониторды ашаны берік ұстап, розеткадан тарту арқылы ажыратыңыз. Ешқашан мониторды сымынан тартып ажыратпаңыз.
- Пайдаланбаған кезде мониторды өшіріңіз. Экран сақтағыш бағдарламасын пайдалану жəне пайдаланылмаған кезде мониторды өшіріп қою арқылы монитордың жұмыс істеу мерзімін айтарлықтай арттыруға болады.

**ЕСКЕРТУ:** HP кепілдігі күйіп кеткен пикселдері бар мониторларды қамтымайды.

- Корпустағы ойықтар мен тесіктер желдетуге арналған. Бұл тесіктерді бітеуге немесе жабуға болмайды. Корпус ойықтарына немесе басқа тесіктерге ешқашан ешқандай зат салмаңыз.
- Мониторды түсіріп алмаңыз немесе тұрақсыз бетке қоймаңыз.
- Қуат сымының үстіне ештеңе қоймаңыз. Сымды баспаңыз.
- <span id="page-10-0"></span>Мониторды жақсы желдетілетін аумақта, шамадан тыс жарық, ыстық немесе ылғалдан ары ұстаңыз.
- Монитор негізін алғанда, сызат түсуін, түсі кетуін немесе бұзылуын болдырмау үшін мониторды бетін төмен қаратып қою керек.

#### **Мониторды тазалау**

**ЕСКЕРТУ:** Шүберекке тазалағыш затты сеуіп, экран бетін шүберекпен жайлап сүртіңіз. Тазалағыш затты ешқашан тікелей экран бетіне сеппеңіз. Ол жақтаудың артына өтіп, электрониканы зақымдауы мүмкін.

Монитордың экранын немесе корпусын тазалау үшін бензин, сұйылтқыш немесе қандай да ұшпа зат сияқты ешбір мұнай негізінде жасалған тазалағыш заттарды қолданбаңыз. Бұл химиялық заттар мониторды зақымдауы мүмкін.

- **1.** Мониторды өшіріңіз жəне құрылғының артынан қуат сымын ажыратыңыз.
- **2.** Монитордың экраны мен корпусын жұмсақ, таза статикалық ток тудырмайтын шүберекпен сүртіңіз.
- **3.** Күрделірек тазалау жағдайларында 50/50 қатынасында су мен изопропил спиртінің қоспасын пайдаланыңыз.

### **Мониторды тасымалдау**

Бастапқы қорапты сақтап қойыңыз. Ол кейінірек мониторды жылжытқанда немесе тасымалдағанда қажет болуы мүмкін.

Мониторды тасымалдауға дайындау үшін:

- **1.** Монитордан қуат жəне бейне кабельдерін ажыратыңыз.
- **2.** Тіреудің алдындағы түймені басыңыз (1) жəне монитор тақтасын негізден көтеріңіз (2).

**Cурет 2-1** Монитор тақтасын алу

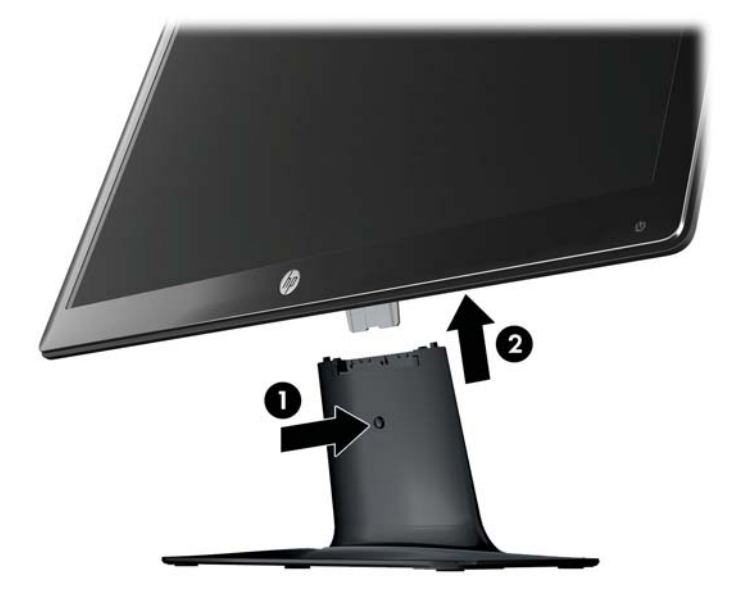

- **.** Тақтаны жұмсақ, қорғалған бетке қойыңыз.
- **.** Босатып, бөлу үшін тіреуді негізден жайлап ары тартыңыз.
- **ЕСКЕРІМ: 2511x жəне 2711x үлгілерінде ғана** : Тіреуді негізінен босату үшін, негіздің астындағы бір бұрандасын алып тастаңыз.
- **.** Мониторды, тіреуді жəне негізді түпнұсқа орауыш қорапқа салыңыз.

# <span id="page-12-0"></span>**3 Мониторды орнату**

### **Мониторды орауыштан шығару**

- **1.** Мониторды орауыштан шығарыңыз Құрамындағы заттардың барлығының болуын тексеріңіз. Қорабын сақтап қойыңыз.
- **2.** Компьютерді жəне басқа бекітілген құрылғыларды өшіріңіз.
- **3.** Мониторды жинау үшін тегіс бетті дайындаңыз. Орнатуға дайындағанда монитор экранын қою үшін тегіс, жұмсақ, қорғалған аймақ керек болады.

### **Мониторды жинау**

Мониторды компьютер жанындағы ыңғайлы, жақсы желдетілетін жерге қойыңыз. Монитор кабельдерін мониторды жинағаннан кейін қосыңыз.

- **ЕСКЕРТУ:** Экран сынғыш. СКД экранға тимеңіз немесе қысым түсірмеңіз; бұл зақымдауы мүмкін.
- **: <u>λ</u>/ ΚΕҢЕС:** Жылтыр жақтауы бар монитор дисплейлері үшін дисплейді қоюды қарастырыңыз, өйткені жақтау айналадағы жарықтан жəне жарық беттен кедергі келтіретін шағылысуларды тудыруы мүмкін.
	- **1.** Монитор тақтасын тегіс, жұмсақ, қорғалған үстел бетіне қойыңыз.

**2.** Тіреуді негіздегі ойыққа (1) тіреу негізге сырт етіп орнағанша сырғытыңыз.

**ЕСКЕРІМ:** Сіздің моделіңізде монитор негізінің төменгі жағы басқаша көрінуі мүмкін.

**2511x жəне 2711x үлгілерінде ғана** : Тіреуді негізге бекіту үшін бір бұранданы (2) негізге орнатыңыз.

**Cурет 3-1** Негізгі жəне тіреуді жинау

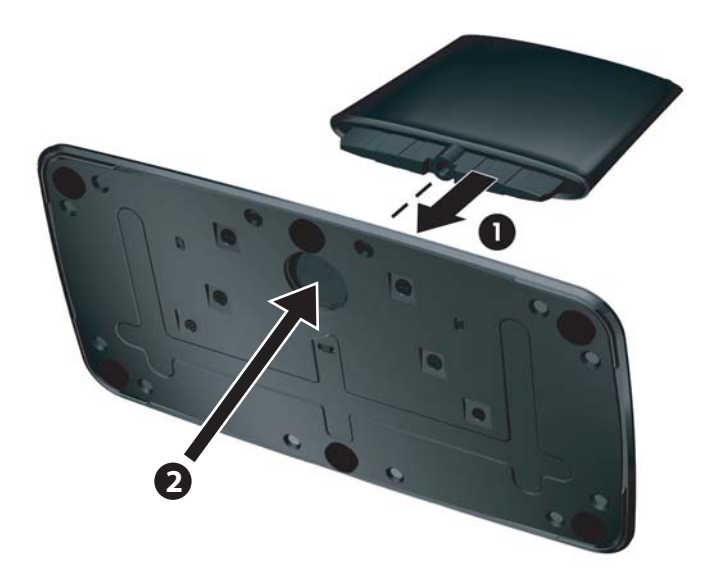

**3.** Монитордағы тоспалы кронштейінді тіреудің үстіндегі тесікке сырғытыңыз. Толық салынғанда, тақта орнына шырт етіп түседі.

**Cурет 3-2** Монитор тақтасын салу

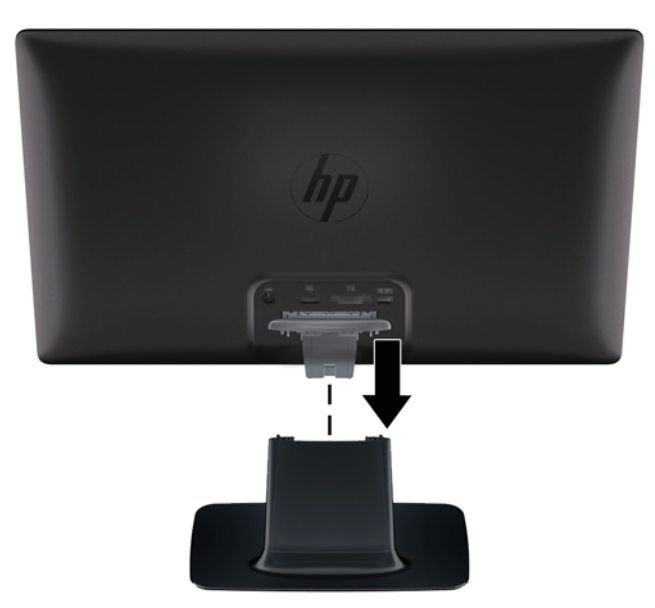

## <span id="page-14-0"></span>**Монитор кабельдерін қосу**

**ЕСКЕРТУ:** Кабельдерді мониторға қосу алдында компьютер мен монитор өшірілгеніне көз жеткізіңіз.

**ЕСКЕРІМ:** DVI, VGA немесе HDMI сигналын пайдаланғанда, аудио шығысты сыртқы динамиктерге қосу керек.

Бейне көзін пайдаланылатын бейне кабель анықтайды. Монитор қай кірістердің жарамды бейне сигналдары бар екенін автоматты түрде анықтайды. Кірістерді алдыңғы тақтадағы көз түймесін басу арқылы таңдауға болады.

### **VGA видео кабелін қосу**

VGA бейне кабелінің бір соңын мониторға жəне екінші соңын компьютердегі VGA бейне ұяшығына қосыңыз. VGA кабелі таңдаулы үлгілер үшін ғана жабыдқталған.

**Cурет 3-3** VGA кабелін қосу (кабель таңдаулы үлгілер үшін ғана жабдықталған)

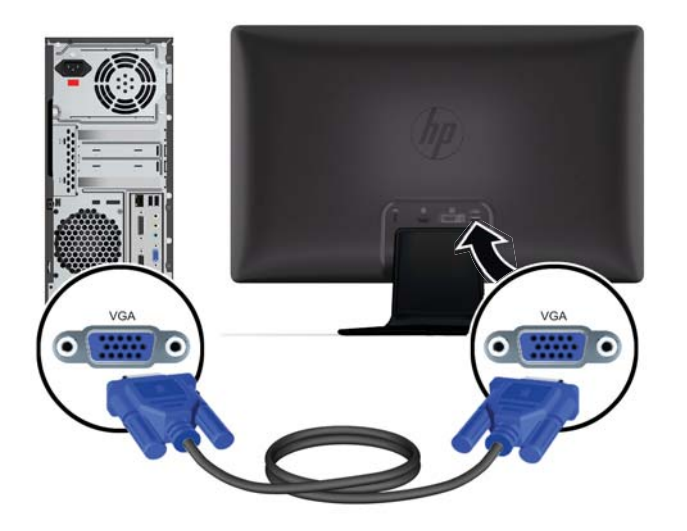

### **DVI-D видео кабелін қосу (таңдаулы үлгілерде ғана)**

DVI-D бейне кабелінің бір соңын мониторға жəне екінші соңын компьютердегі DVI-D бейне ұяшығына қосыңыз. Бұл кабельді компьютерде біріктірілген немесе орнатылатын DVI үйлесімді <span id="page-15-0"></span>графикалық тақта болса ғана пайдалана аласыз. DVI-D ұяшығы мен кабель таңдаулы үлгілерде ғана жабдықталған.

**Cурет 3-4** DVI-D кабелін қосу (кабель таңдаулы үлгілер үшін ғана жабдықталған).

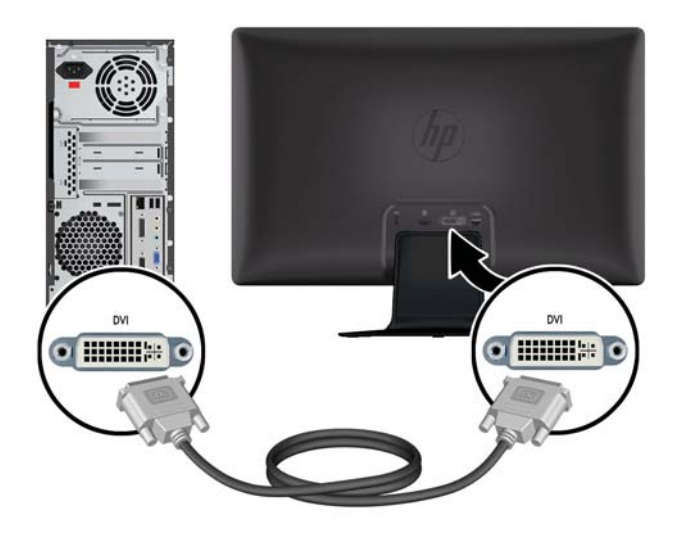

### **HDMI кабелін қосу (таңдаулы үлгілерде ғана)**

HDMI кабелінің бір соңын монитордың артына, екінші соңын кіріс құрылғысына қосыңыз. HDMI кабель таңдаулы үлгілерде ғана жабдықталған.

**ЕСКЕРІМ:** Аудио ағынын тікелей сыртқы динамиктерге немесе аудио қабылдағышқа қосу керек.

**Cурет 3-5** HDMI кабелін қосу (кабель таңдаулы үлгілер үшін ғана жабдықталған).

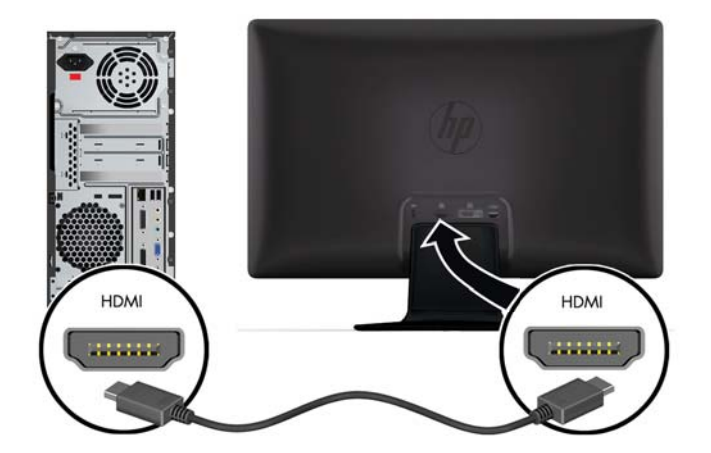

#### <span id="page-16-0"></span>**HDMI дыбысын алу**

Мониторды қосу үшін HDMI кабелін пайдалансаңыз, Microsoft Windows жүйесінде параметрді реттеу арқылы HDMI дыбысын іске қосу керек. HDMI іске қосылмаған болса, дыбысты естімейсіз. Компьютерде HDMI дыбысын іске қосу үшін:

- **1.** Windows жүйелік тақтасында дыбыс деңгейі белгішесін тінтуірдің оң жақ түймесімен басыңыз.
- **2. Устройства воспроизведения** тармағын таңдаңыз. Дыбыс терезесі ашылады.
- **3.** «Воспроизведение» қойындысында тізімдегі HDMI шығыс аудио құрылғысын таңдаңыз.
- **4. По умолчанию** түймесін басыңыз.
- **5. Применить** түймесін басыңыз.
- **6.** Терезені жабу үшін **OK** түймесін басыңыз.

### **Қуат сымын қосу**

**1.** Барлық электр жəне қуат туралы ескертулерді орындаңыз

**АБАЙ БОЛЫҢЫЗ!** Тоқ соғу жəне құралды бүлдіріп алу қаупін азайту үшін:

Қуат сымы ашасының жерге қосу контактісін ажыратпаңыз. Тоқ айыры - өте маңызды қауіпсіздік бөлшегі Қуат сымының ашасын жерге қосылған розеткаға қосыңыз.

Оператор қуат сымының ашасын қосқан жерге қосылған электр розеткасына оңай жете алатынына жəне жабдыққа мүмкіндігінше жақын орналасқанына көз жеткізіңіз. Қуат сымын оның үстінен жүрмейтіндей не үстіне немесе жанына қойылған заттар қыспайтындай өткізу керек.

Қуат сымдарының немесе кабельдердің үстіне ештеңе қоймаңыз. Оларды ешкім кездейсоқ баспайтындай етіп немесе оларға шалынбайтындай етіп реттеңіз. Сымнан немесе кабельден ұстап тартпаңыз.

Қосымша ақпарат алу үшін Техникалық [сипаттамалар](#page-34-0) 29-бетте бөлімін қараңыз.

- **2.** Қуатпен қамту сымының дөңгелек соңын мониторға қосыңыз, содан кейін сымның бір соңын қуат көзіне жəне екінші көзін жерге қосылған электр розеткасына қосыңыз.
	- **АБАЙ БОЛЫҢЫЗ!** Ток соғудан жарақат алуды болдырмау үшін тиісті түрде жерге қосылған электр розеткасы болмаса, келесі əрекеттердің бірін орындау керек: (1) Сіз тиісті жерге қосуды қамтамасыз ететін электр розеткасы адаптерін пайдалануыңыз керек. (2) Сізде тиісті түрде жерге қосылған розетка орнатылған болуы керек.

**Cурет 3-6** Қуат сымын қосу

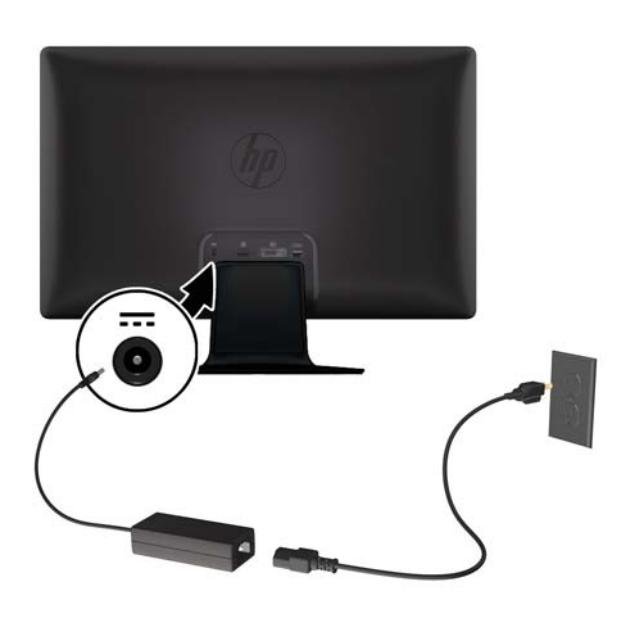

### <span id="page-18-0"></span>**Кабельді басқару қысқышын орнату**

Монитордың артында біріктіріп жинау үшін кіріс кабелі мен қуат сымының үстіне басқару қысқышын орнатыңыз.

**Cурет 3-7** Кабельді басқару қысқышын орнату

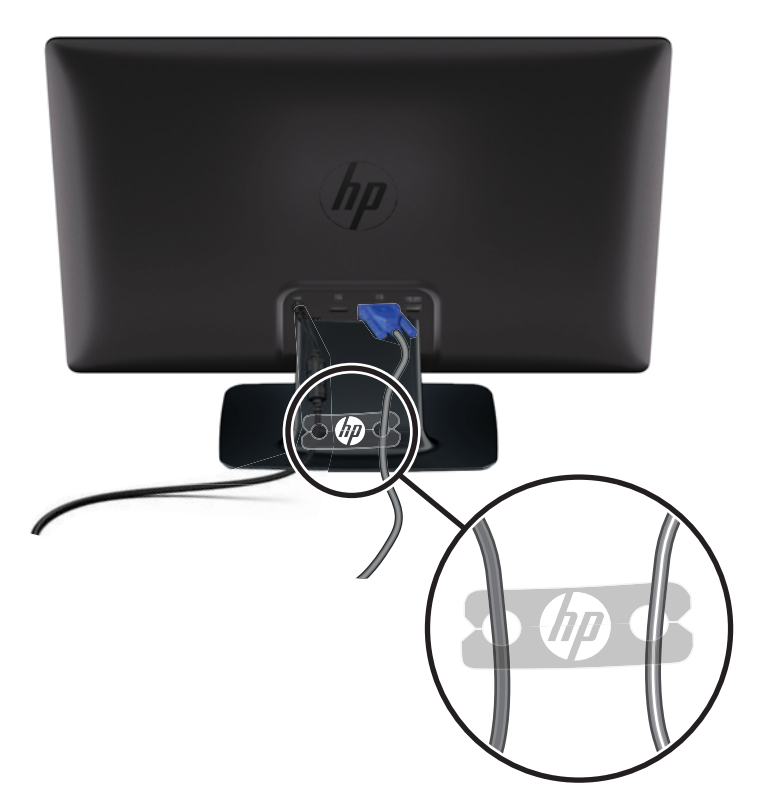

## **Анықтығы жоғары жəне кең жолақты сандық мазмұнды қорғау (HDCP) таңдаулы үлгілерде ғана жабдықталған**

Монитор HDCP жүйесін қолдайды жəне анықтығы жоғары мазмұнды қабылдау мүмкіндігі бар. Анықтығы жоғары мазмұн көп көздерде қол жетімді, мысалы, Blu-ray диск құрылғыларында немесе HDTV əуе немесе кабельдік таратылымдарында. Егер HDCP-мүмкіндігі бар мониторыңыз болмаса, анықтығы жоғары қорғалған мазмұн ойнатылғанда, бос экран немесе төмен ажыратқышты бейне пайда болады. Қорғалған мазмұнды көрсету үшін графикалық тақта да, монитор да HDCP протоколын қолдауы керек.

### **Мониторды қосу**

- **1.** Компьютерді қосу үшін қуат түймесін басыңыз.
- **2.** Компьютерді қосу үшін, ондағы қуат түймесін басыңыз.

<span id="page-19-0"></span>**ЕСКЕРТУ:** Мониторлардағы пикселдердің күйіп кетуі экранда ұзақ уақыт бойы бір статикалық кескінді көрсетудің нəтижесінде орын алуы мүмкін.\*Мұндай зақымдалуды болдырмау үшін экран сақтағышын қосу керек немесе ұзақ уақыт бойы пайдаланылмаса мониторды өшіру керек. Қалдық кескін барлық СК экрандарда пайда болуы мүмкін. HP кепілдігінің шарттары пикселдері күйіп кететін мониторларды қамтымайды. Қалдық кескін барлық СКД экрандарда орын алуы мүмкін жағдай. HP кепілдігі күйіп кеткен пикселдері бар мониторларды қамтымайды.

\* Ұзақ уақыт кезеңі болып 12 сағат қатар пайдаланбау табылады.

Мониторды қосқанда, монитор күйі туралы хабар бес секунд бойы көрсетіледі жəне монитордың артындағы жарық диоды индикаторы жасыл болады. Бұл хабар қай кіріс ағымдағы белсенді сигнал екенін, көзді автоматты түрде ауыстырып қосу реттеуінің күйін («Қосу» немесе «Өшіру»), əдепкі көз сигналын, ағымдағы алдын ала орнатылған дисплей ажыратымдылығын жəне ұсынылған алдын ала орнатылған дисплей ажыратымдылығын көрсетеді.

## **HP су белгісі мен қалдық бейне тəртібі**

HP 2011xi IPS жəне HP 2311xi IPS мониторлы үлгілері ультра-кең көлемді көру бұрыштары мен жетілдірілген бейне сапасын қамтамасыз ететін IPS (жазықтық ауыстыру) дисплей технологиясымен жасалған. IPS мониторларын түрлі жетілдірілген бейне сапасына арналған бағдарламалармен қолдануға жарамды, Бұл панель технологиясы статикалық, стационарлық немесе тұрақты бейнелерді ұзақ уақыт аралығында экран қорғаушысын қолданбай көрсетететін бағдарламалармен қолдануға жарамайды. Бұндай бағдарламалардың қатарына камера бақылаушы, видео ойнындар, сауда логолары жəне экранда ұзақ уақыт ойнатылатын үлгілер жатады. Статикалық бейнелер экранда дақ немесе су дақтары сияқты көрінетін бейне қалдықтарының пайда болуына себеп болуы мүмкін.

Мониторды 24 сағат қолдану нəтижесінде пайда болатын бейне ақаулықтары HP кепілдемесінде аталмаған. Бейне ақаулықтарын болдырмау үшін қолданыстан тыс кезде мониторды өшіріп қойыңыз немесе, егер жүйеде жабдықталған болса, қуат басқару параметрін қолданыстан тыс кезде мониторды өшіру қызметіне қойыңыз.

## **Бейне кіріс ұяшықтарын таңдау**

Кіріс ұяшықтары:

- VGA (аналогтық)
- DVI-D жалғағышы (сандық) таңдаулы үлгілерде ғана
- НDMI жалғағышы (сандық) таңдаулы үлгілерде ғана

Монитор автоматты түрде сигнал кірістерінде қосылған кіріс бар-жоғын қарап шығады жəне көрсету үшін сол кірісті пайдаланады. Егер екі кіріс белсенді болса, монитор əдепкі кіріс көзін көрсетеді. Егер əдепкі көз белсенді кіріс болмаса, монитор басқа белсенді кірісті көрсетеді. Экрандық мəзірде əдепкі бойынша орнатылған көзді өзгерту үшін алдыңғы тақтада Мəзір түймесін басыңыз жəне **Управление источником** > **Источник по умолчанию** тармағына өтіңіз.

## <span id="page-20-0"></span>**Еңкейтуді реттеу**

Оңтайлы көру үшін экран еңкеюін төмендегідей өз таңдауыңыз бойынша реттеңіз:

- **ЕСКЕРТУ:** Бұзылуды немесе басқа зақымды болдырмау үшін еңкейтуді өзгерткен кезде СКД экранға қысым түсірмеңіз.
	- **1.** Еңкейтуді өзгерту кезінде мониторды аударып алмау үшін монитордың алдыңғы жағында тұрыңыз жəне негізді ұстап тұрыңыз.
	- **2.** Еңкейтуді экранға тиместен монитордың жоғарғы жағын өзіңізге қарай немесе ары қарай жылжыту арқылы реттеңіз.

**Cурет 3-8** Еңкейтуді реттеу

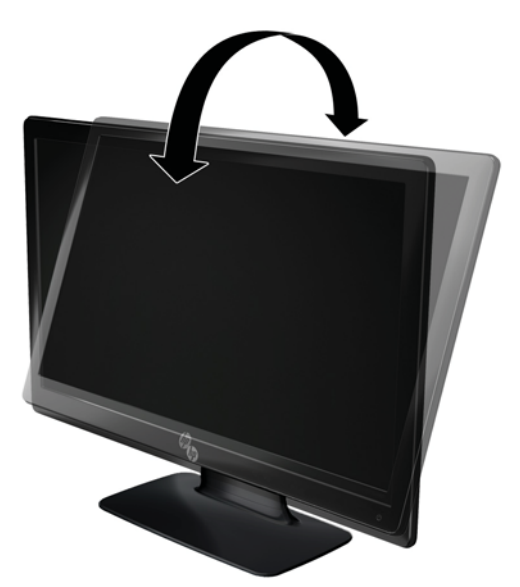

## **Сыртқы динамиктерді жəне аудио кабельді (таңдаулы үлгілерде ғана жабдықталған) қосу**

Компьютерге сыртқы динамиктерді қосу үшін келесі қадамдарды орындаңыз.

**1.** Компьютерді қосыңыз.

- **2.** Аудио кабельді компьютердегі аудио динамик ұяшығына қосыңыз, содан кейін USB қуат кабелін компьютердегі USB ұяшығына қосыңыз.
- **ЕСКЕРІМ:** Динамиктің дыбыс деңгейін реттеу үшін дыбыс деңгейін басқару элементтерін пайдаланыңыз.

**Cурет 3-9** Сыртқы динамиктің аудио жəне USB кабельдерін қосыңыз

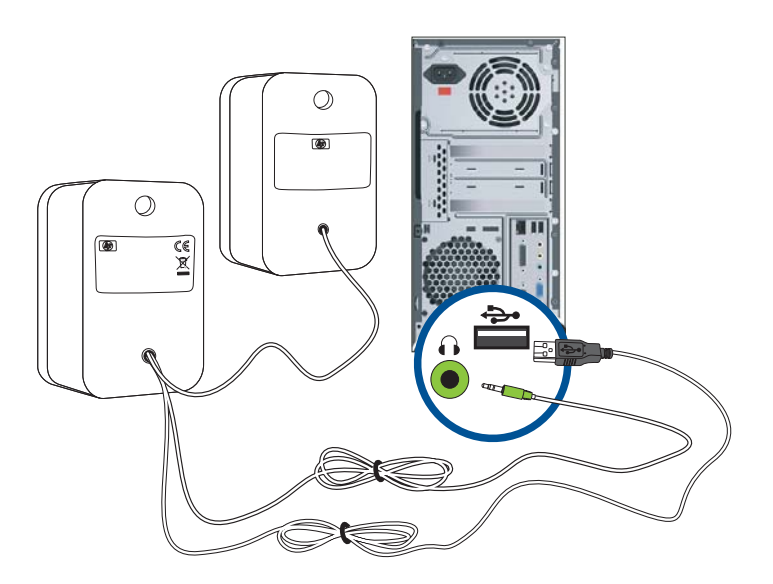

**ЕСКЕРІМ:** Мониторды қосу үшін HDMI кабелін пайдалансаңыз, Microsoft Windows жүйесінде параметрді реттеу арқылы HDMI дыбысын іске қосу керек. Алдыңғы білімдегі, осы тараудағы HDMI кабелін қосу ([таңдаулы](#page-15-0) үлгілерде ғана) 10-бетте бөліміндегі нұсқауларды қараңыз.

# <span id="page-22-0"></span>**4 Мониторды пайдалану**

## **Бағдарламалар жəне қызметтік бағдарламалар бар ықшам диск**

Бұл монитормен бірге берілген ықшам диск компьютерге орнатуға болатын драйверлер мен бағдарламаларды қамтиды.

### **Драйверлерді орнату**

Драйверлерді орнату керек екенін анықтасаңыз, ықшам дискіден монитордың INF драйверін жəне ICM файлдарды орнатуға болады немесе оларды Интернеттен ж.үктеуге болады.

#### **Монитор драйвері бағдарламасын ықшам дискіден орнату**

Монитор драйвері бағдарламасын ықшам дискіден орнату үшін:

- **1.** Ықшам дискіні компьютердің CD дискіенгізгісіне салыңыз. Ықшам дискі мəзірі пайда болады.
- **2.** Тілді таңдаңыз.
- **3. Установить ПО драйвера монитора** тармағын таңдаңыз.
- **4.** Экрандағы нұсқауларды орындаңыз.
- **5.** Дисплейді басқару тақтасының параметрлерінде ажыратымдылық пен жаңарту жиіліктерінің дұрыс мəндері көрсетілетініне көз жеткізіңіз. Қосымша ақпарат алу үшін Windows операциялық жүйесінің құжаттамасын қараңыз.
- **ЕСКЕРІМ:** Орнату қатесі орын алған жағдайда монитордың сандық қолтаңба қойылған драйверлерін (INF немесе ICM файлдары) қолмен орнату керек болуы мүмкін. Нұсқауларды ықшам дискідегі «Driver Software Readme» (Драйверлерді орнату туралы нұсқаулар) файлында оқыңыз (тек ағылшын тілінде).

#### **Интернеттен жаңартылған драйверлерді жүктеу**

HP қолдау торабынан драйверлер мен бағдарламалардың ең соңғы нұсқаларының файлдарын жүктеу үшін:

- **1.** Мына мекенжайға өтіңіз: [www.hp.com/support](http://www.hp.com/support).
- **2.** Елді/аймақты таңдаңыз.
- **3. Загрузка драйверов и программного обеспечения** тармағын таңдаңыз.
- <span id="page-23-0"></span>**4.** Монитор моделінің нөмірін енгізіңіз. Мониторыңыз үшін бағдарламаны жүктеу беттері көрсетіледі.
- **5.** Жүктеу беттеріндегі нұсқауларды орындап драйвер жəне бағдарлама файлдарын қотарып, орнатыңыз.

**ЕСКЕРІМ:** Жүйенің талаптарға сай екеніне көз жеткізіңіз.

## **Алдыңғы тақтаның басқару элементтері**

Басқару түймелері (белгішелермен көрсетілген) монитордың төменгі оң жағында орналасқан.

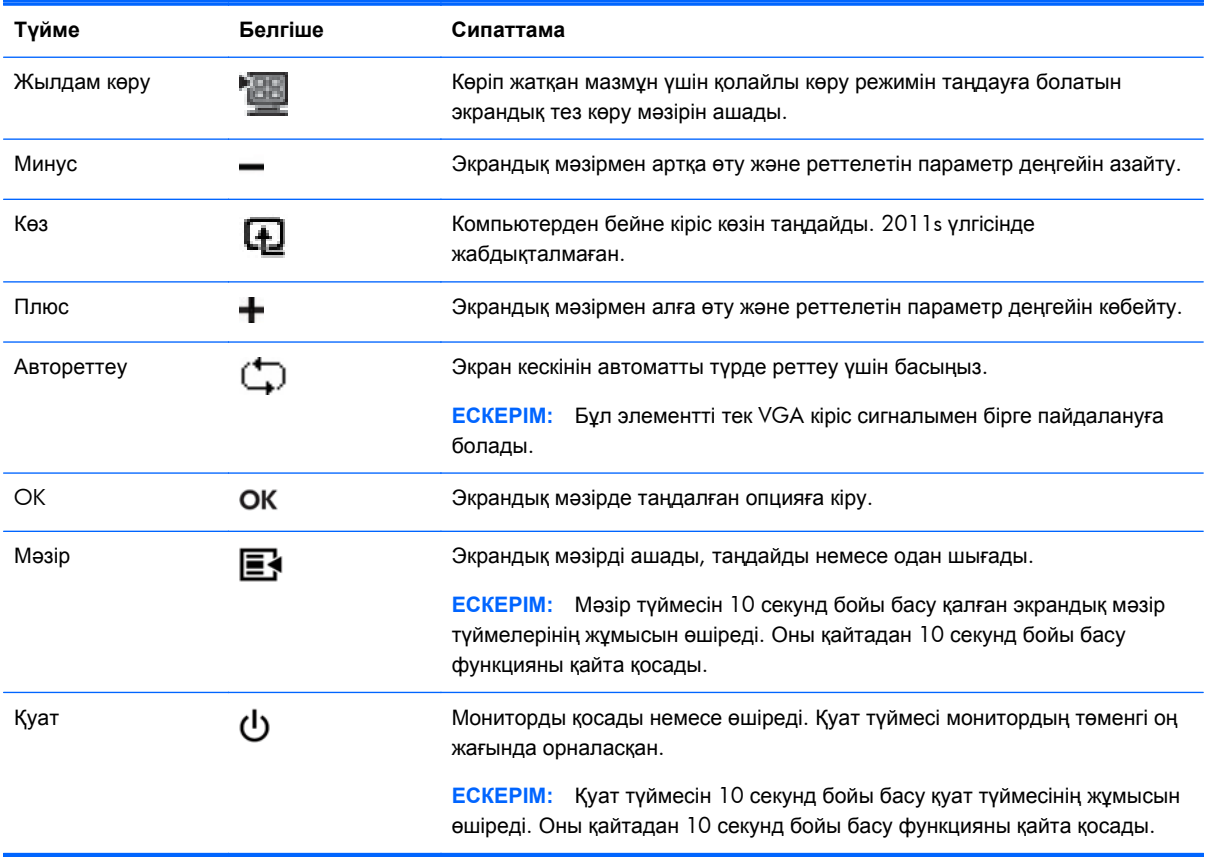

## **Дисплей параметрлері мəзірін (OSD) пайдалану**

Экрандағы кескінді өзіңіздің қалауыңыз бойынша реттеу үшін экрандық мəзірді пайдаланыңыз. Экрандық мəзірге кіру үшін келесі əрекеттерді орындаңыз:

**ЕЗУ ЕСКЕРІМ:** Экрандық мәзір мониторда көрілетін кемінде бір белсенді бейне кірісі болғанда қол жетімді болады.

- **1.** Егер монитор əлі қосылмаған болса, оны қосу үшін Қуат түймесін басыңыз.
- **2.** Экрандық мəзірге кіру үшін Мəзір түймесін басыңыз. Негізгі экрандық мəзір көрсетіледі.
- **3.** Негізгі немесе ішкі мəзірді шарлау үшін монитордың алдыңғы тақтасындағы **+** (плюс) түймесін жоғары айналдыру немесе **–** (минус) түймесін кері айналдыру үшін басыңыз. Содан кейін бөлектелген функцияны таңдау үшін OK түймесін басыңыз.
- **4.** Таңдалған элементтің масштабын реттеу үшін **+** (плюс) немесе **–** (минус) түймесін басыңыз.
- **5. Сохранить и выйти** пəрменін таңдаңыз. Бұл параметрді сақтағыңыз келмесе, ішкі мəзірде **Отменить** немесе негізгі мəзірде **Выход** пəрменін таңдаңыз.
- **6.** Экрандық мəзірден шығу үшін Мəзір түймесін басыңыз.

**ЕЗУ ЕСКЕРІМ:** Мәзір көрсетілгенде, түймелерді 30 секунд бойы баспаса (зауыттық әдепкі параметр), реттеулер мен параметрлер сақталып, мəзір жабылады.

#### **Экрандық мəзір опциялары**

Төмендегі кестеде экрандық мəзір элементтерінің тізімі жəне олардың функцияларының сипаттамалары берілген. Экрандық мəзір элементін өзгерткеннен кейін жəне мəзір экранында осы опциялар бар болса, мыналарды таңдауға болады:

- **Отменить** алдыңғы мəзір деңгейіне оралу.
- **Сохранить и вернуться** барлық өзгертулерді сақтау жəне негізгі экрандық мəзіріне оралу. «Сохранить и вернуться» опциясы мəзір элементін өзгерткенде ғана белсенді.
- **Сброс** алдыңғы параметрге өзгерту.

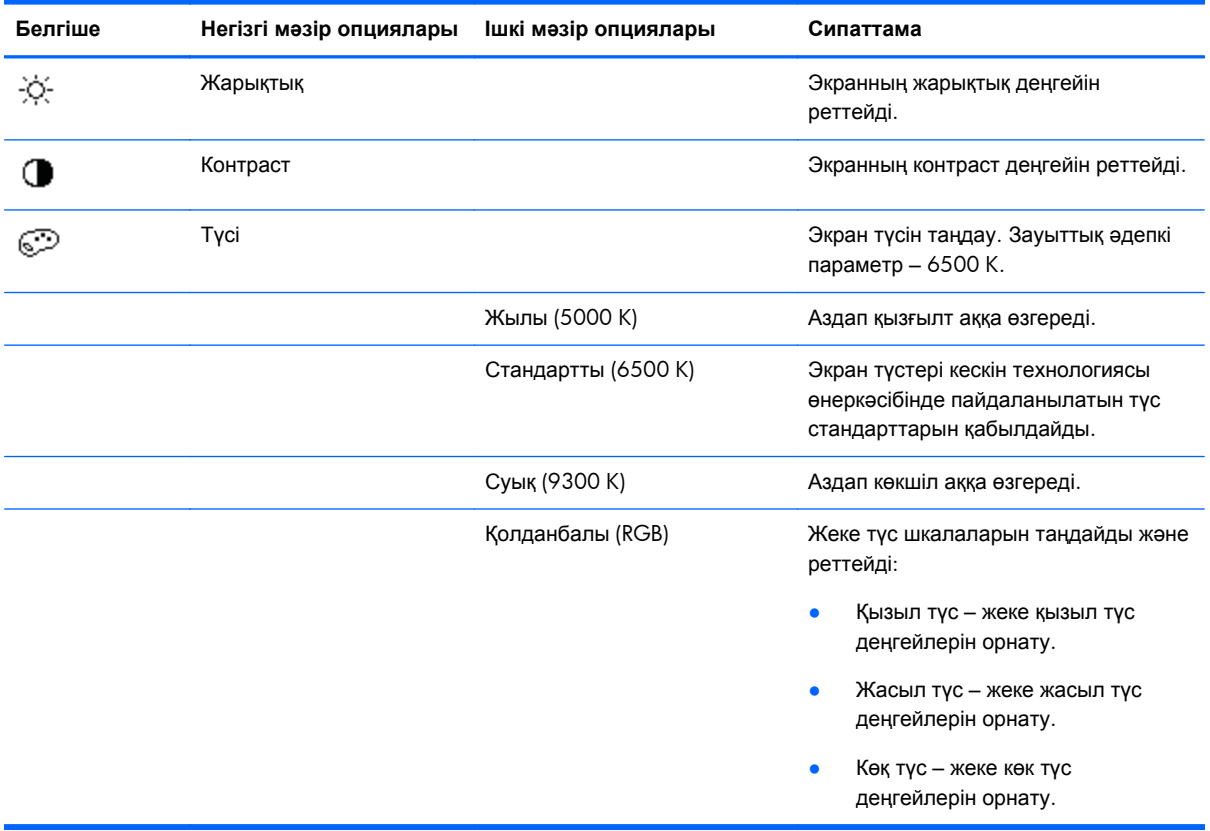

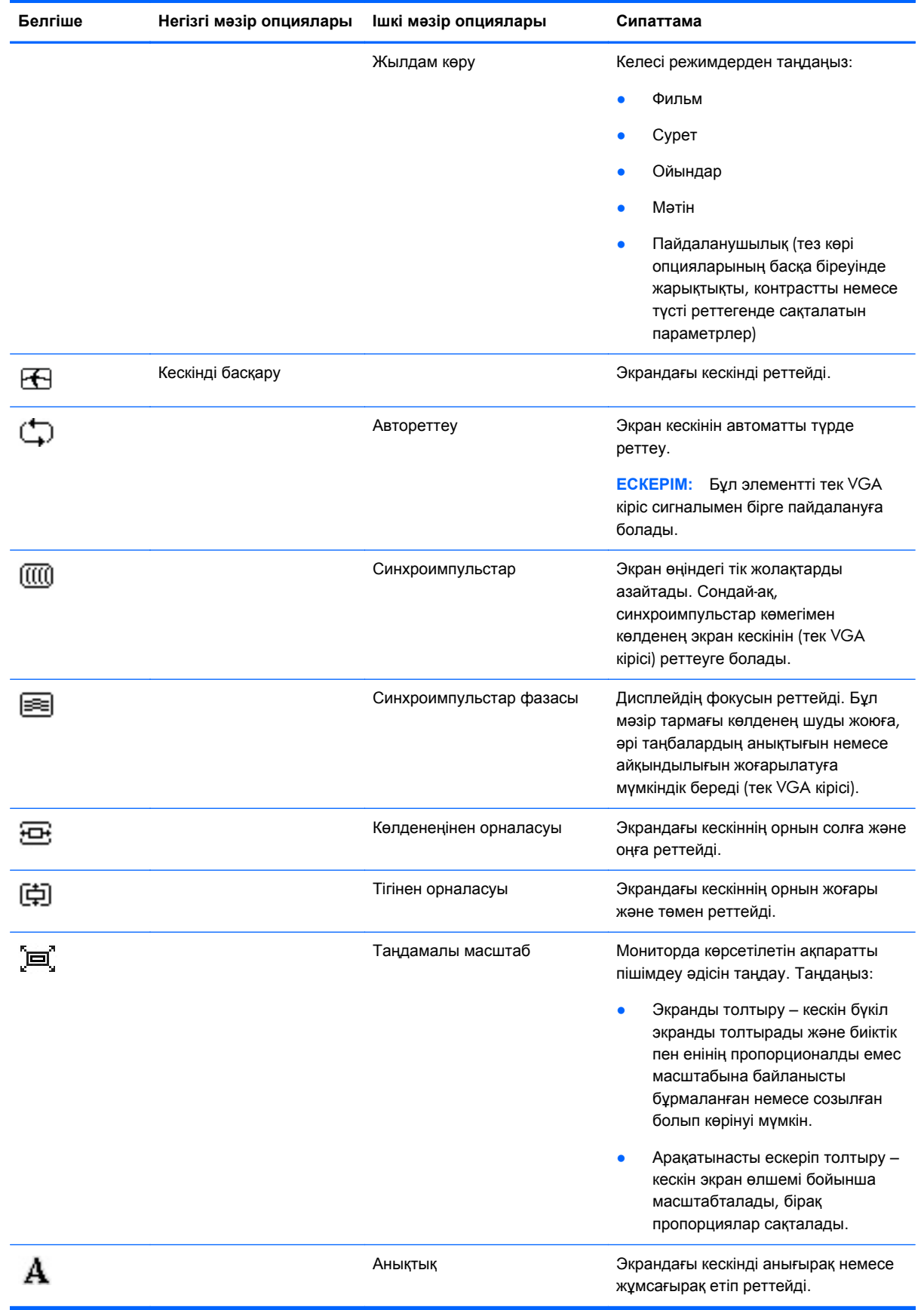

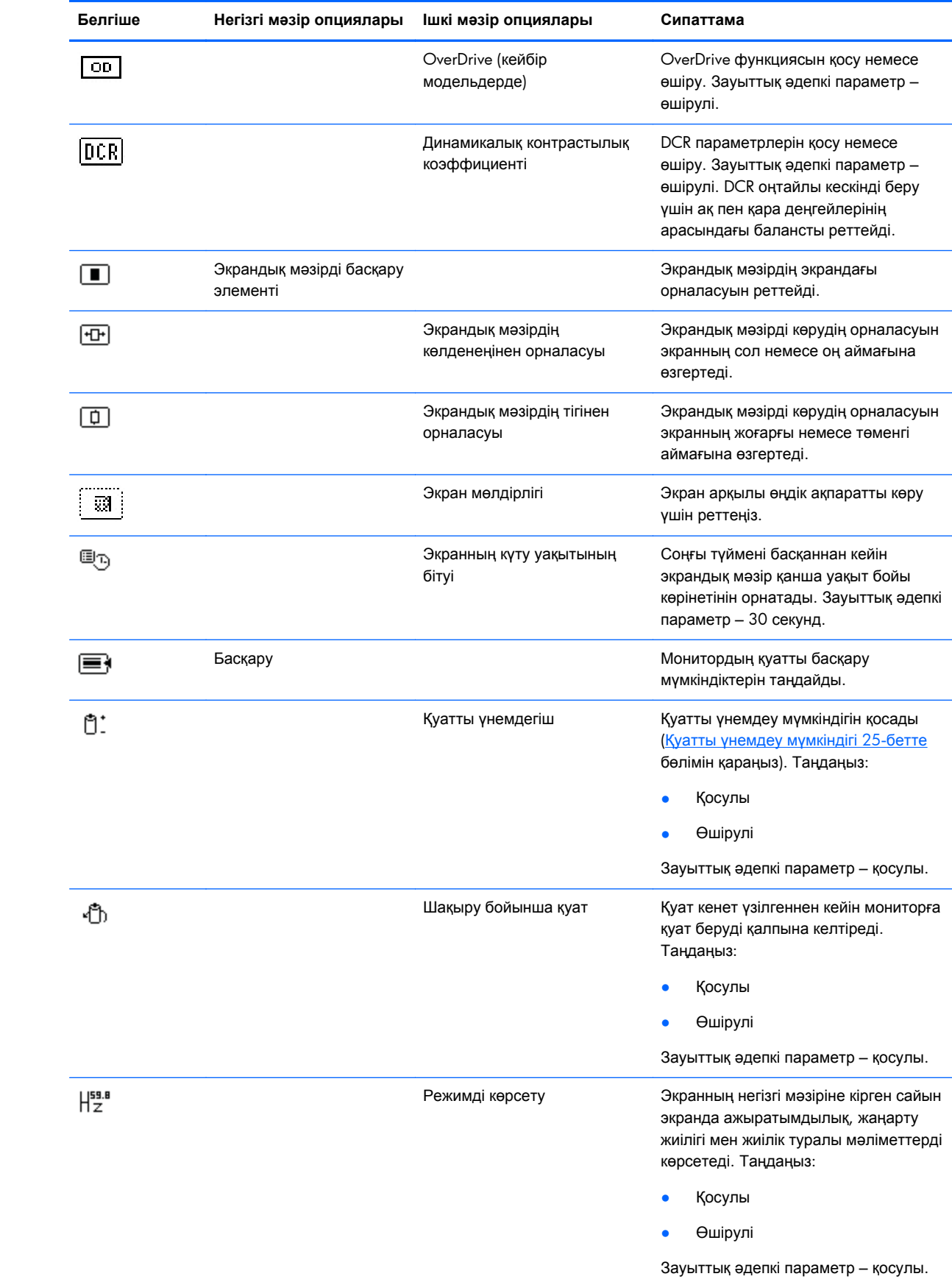

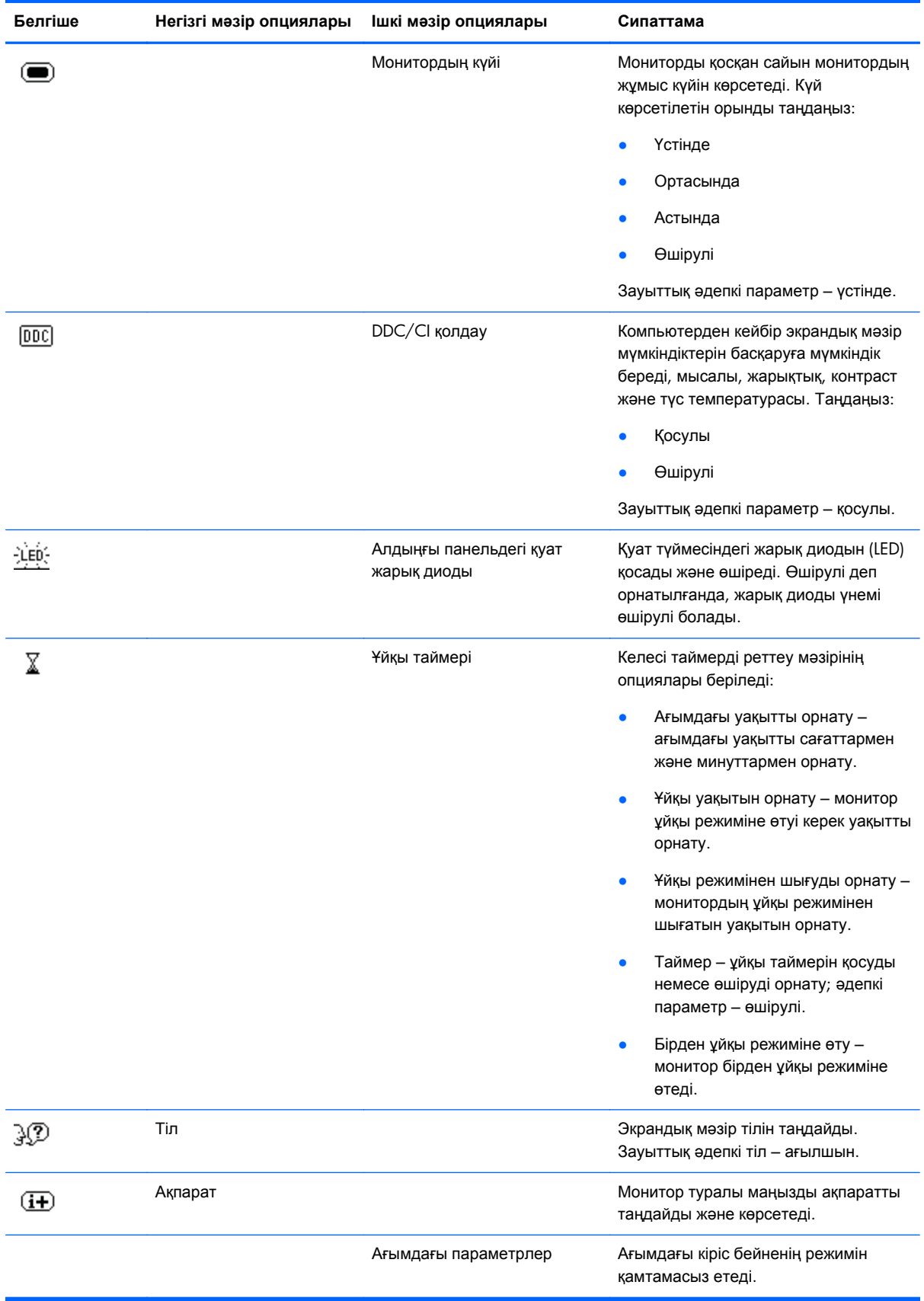

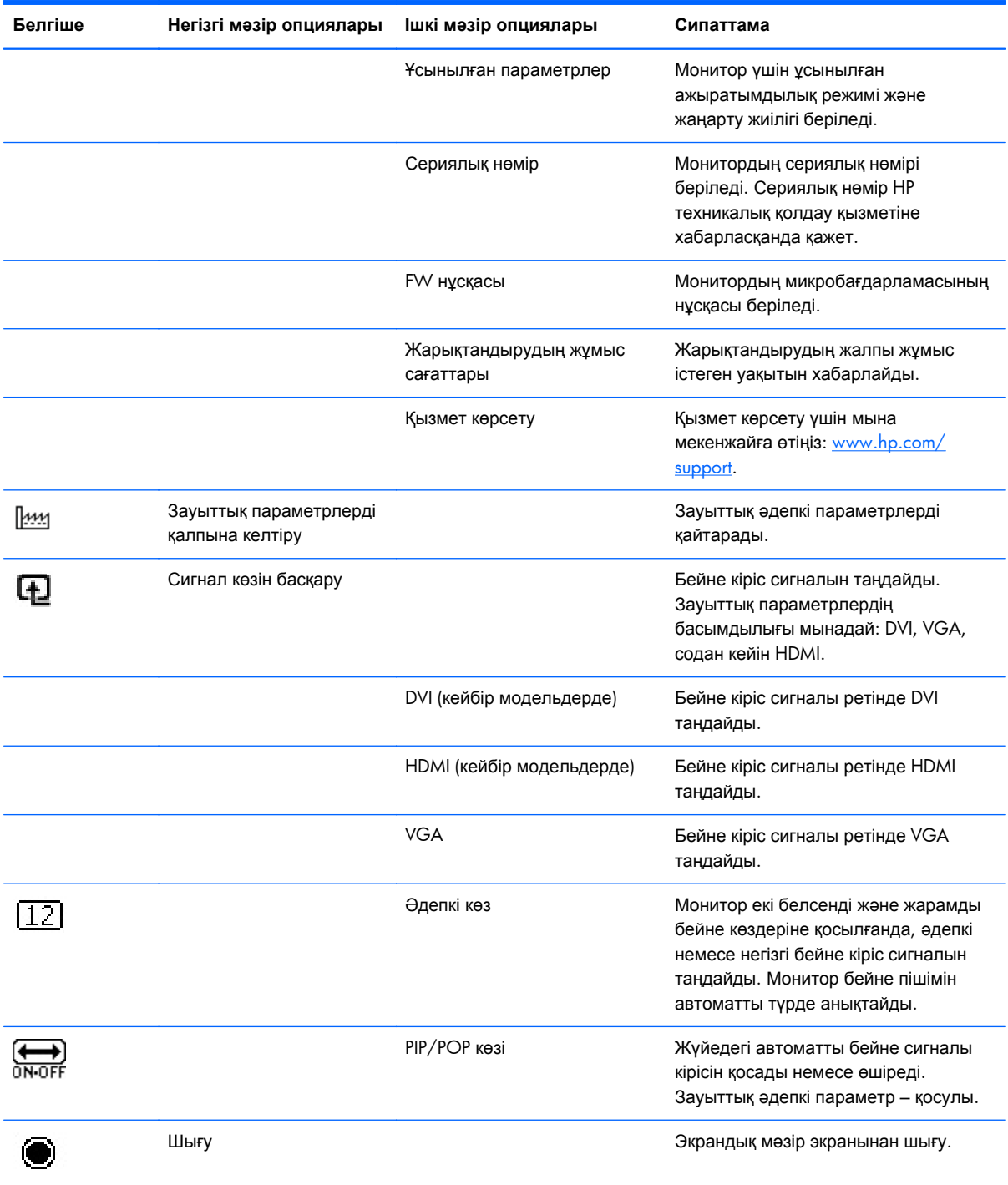

## <span id="page-29-0"></span>**Монитор күйлерін анықтау**

Келесі монитор күйлері үшін монитор экранында арнайы хабарлар пайда болады:

- **Состояние монитора** мониторды қосқанда немесе кіріс көзінің сигналын өзгерткенде, монитор күйі туралы хабар бес секунд бойы көрсетіледі. Бұл хабар қай кіріс ағымдағы белсенді сигнал екенін, көзді автоматты түрде ауыстырып қосу реттеуінің күйін («Қосу» немесе «Өшіру»), əдепкі көз сигналын, ағымдағы алдын ала орнатылған дисплей ажыратымдылығын жəне ұсынылған алдын ала орнатылған дисплей ажыратымдылығын көрсетеді.
- **Входной сигнал за пределами допустимого диапазона** бейне тақтадан келетін кіріс сигналдың ажыратымдылығы немесе жаңарту жиілігі монитор қолдайтыннан жоғарырақ етіп орнатылған.

Бейне тақтаның параметрлерін төменірек ажыратымдылыққа немесе жаңарту жиілігіне өзгертіңіз. Жаңа параметрлер күшіне енуі үшін компьютерді қайта іске қосыңыз.

- **Блокировка кнопки питания** қуат түймесі құлыптаулы екенін көрсетеді. Егер қуат түймесі құлыпталған болса, **Блокировка кнопки питания** ескерту хабары көрсетіледі.
	- Қуат түймесі блокталған болса, қуат түймесі функциясын блоктан шығару үшін қуат түймесін 10 секунд бойы басып тұрыңыз.
	- Қуат түймесі блоктан шығарылған болса, қуат түймесі функциясын блоктау үшін қуат түймесін 10 секунд бойы басып тұрыңыз.
- **Монитор переходит в спящий режим** экран дисплейі ұйқы режиміне кіріп жатқанын көрсетеді.
- **Проверьте видеокабель** бейне кіріс кабелі компьютерге немесе мониторға дұрыс қосылмаған.
- **Экранное меню заблокировано** экрандық мəзірді алдыңғы тақтадағы Мəзір түймесін 10 секунд бойы басып тұрып қосуға немесе өшіруге болады. Егер экрандық мəзір құлыпталған болса, «Экранное меню заблокировано» ескерту хабары 10 секунд бойы көрсетіледі.
	- Экрандық мəзір блокталған болса, экрандық мəзірді блоктан шығару үшін Мəзір түймесін 10 секунд бойы басып тұрыңыз.
	- Экрандық мәзір блоктан шығарылған болса, экрандық мәзірді блоктау үшін Мәзір түймесін 10 секунд бойы басып тұрыңыз.
- **Динамическое соотношение контрастности ВКЛЮЧЕНО** контрасттықтың динамикалық қатынасы қосулы екенін көрсетеді.
- **Динамическое соотношение контрастности ОТКЛЮЧЕНО** контрасттықтың динамикалық қатынасы экрандық мəзірде өшірілгенін немесе экрандық мəзірде жарықтыққа немесе тез көруге өзгертулер енгізгеннен кейін автоматты түрде өшкенін көрсетеді.
- **Нет входного сигнала** –монитор өзінің бейне кірісіне компьютерден бейне сигналы алмайды. Компьютер немесе кіріс сигналының көзі өшірулі немесе қуатты үнемдеу режимінде екенін тексеріңіз.

## <span id="page-30-0"></span>**Қуатты үнемдеу мүмкіндігі**

Монитор қалыпты жұмыс режимінде болғанда, қуат индикаторы ақ болады жəне монитор қалыпты қуатты тұтынады. Қуатты тұтыну мəліметтерін Техникалық [сипаттамалар](#page-34-0) 29-бетте бөлімінде қараңыз.

Сондай-ақ, монитор компьютер басқаратын қуатты үнемдеу режимін қолдайды. Монитор қуатты аз тұтыну күйінде болғанда, монитор экраны бос, жарықтандыру өшірулі, қуат индикаторы сары болады жəне монитор барынша аз қуатты тұтынады. Монитор «оянғанда», монитор қалыпты жұмыс режиміне оралуы алдында қысқа «қыздыру» кезеңі орын алады. Қуатты үнемдейтін қуатты аз тұтыну күйі монитор көлденең синхрондау сигналын немесе тік синхрондау сигналын анықтамасы іске қосылады. Бұл мүмкіндік жұмыс істеуі үшін компьютерде қуатты үнемдеу мүмкіндігі қосылған болуы керек.

Қуатты үнемдеу мүмкіндіктерін (кейде қуатты басқару мүмкіндіктері деп аталады) орнату туралы нұсқауларды компьютердің құжаттамасында қараңыз.

**ЕСКЕРІМ:** Қуатты үнемдеу мүмкіндігі монитор қуатты үнемдеу мүмкіндіктері бар компьютерлерге қосқанда ғана жұмыс істейді.

# <span id="page-31-0"></span>**а Ақауларды жою**

## **Жиі кездесетін ақауларды жою**

Келесі кестеде мəселелері, əр мəселенің ықтимал себебі жəне ұсынылған шешімдер тізілген:

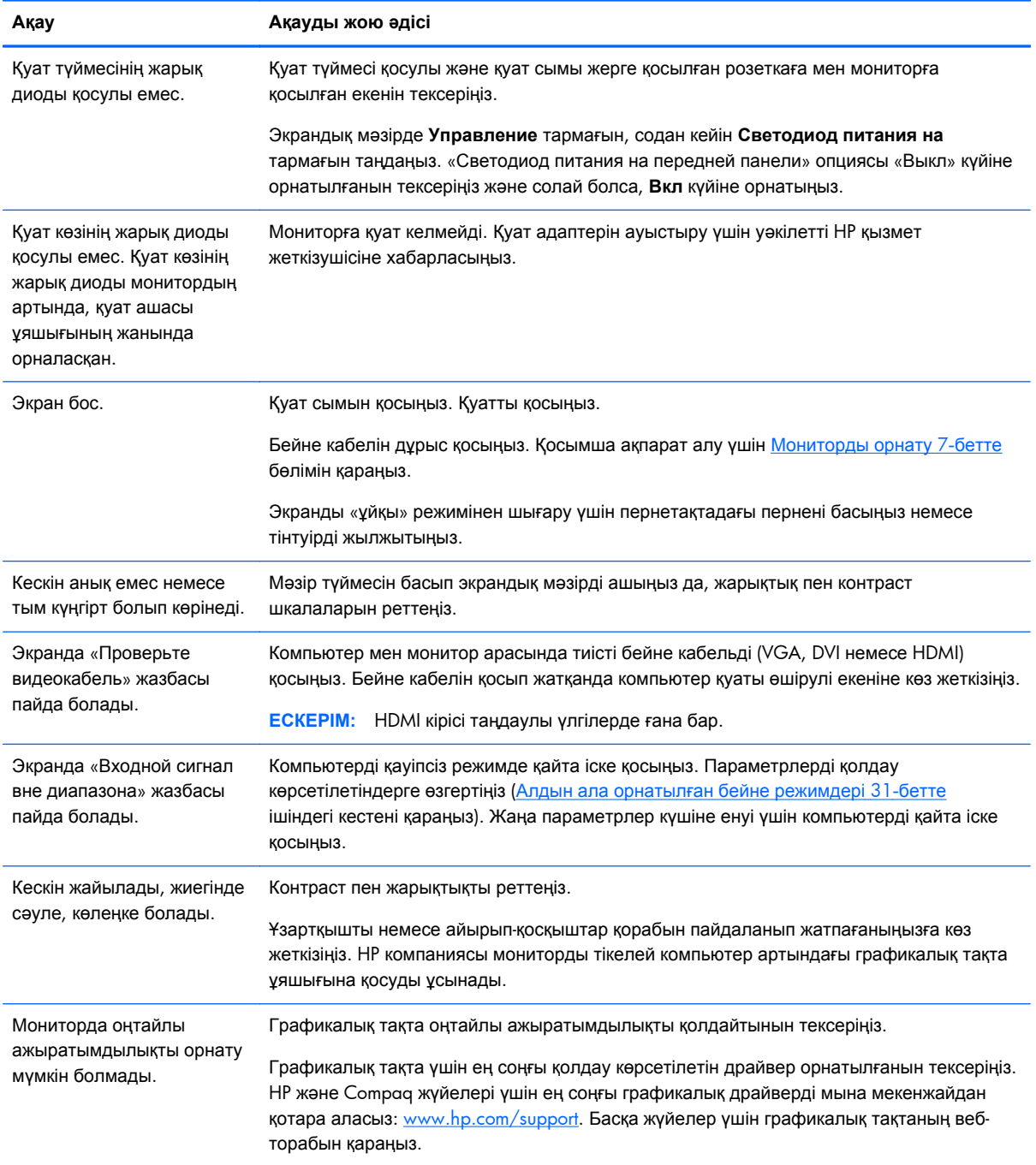

<span id="page-32-0"></span>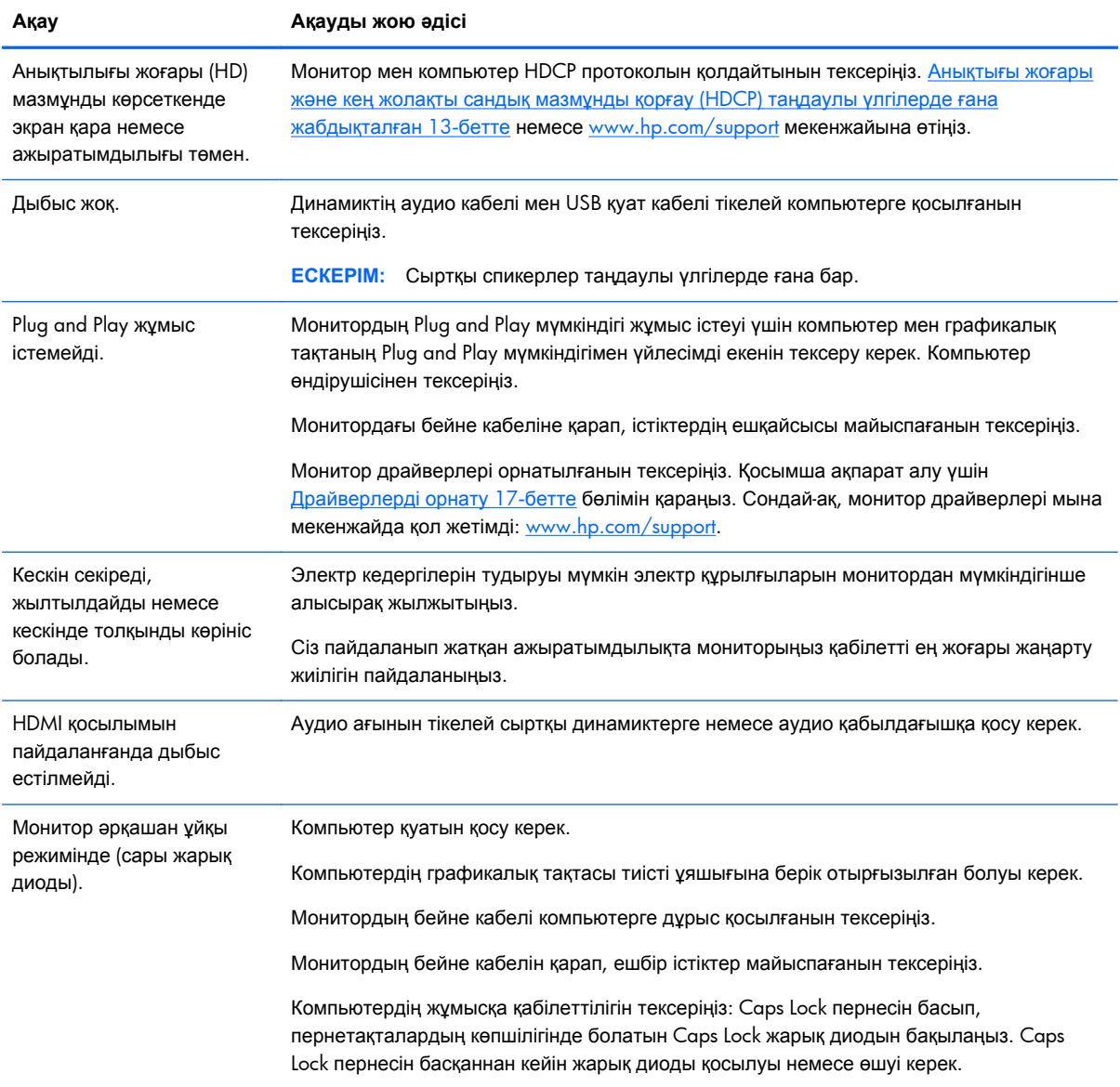

## **hp.com торабынан қолдау алу**

Тұтынушыларға қызмет көрсету бөліміне хабарласу алдында мына мекенжайдағы HP техникалық қолдауын қараңыз: [www.hp.com/support](http://www.hp.com/support). Елді/аймақты таңдаңыз, содан кейін мониторыңыздың қолдау бетінің сілтемелеріне өтіңіз.

## **Техникалық қолдау қызметіне хабарласу алдындағы дайындық**

Егер осы бөлімдегі ақауларды жою кеңестерін пайдалана отырып мəселені шеше алмасаңыз, техникалық қолдау қызметіне қоңырау соғу қажет болуы мүмкін. Техникалық қолдау қызметінің

<span id="page-33-0"></span>контакт мəліметтерін алу үшін монитормен бірге келген басып шығарылған құжаттаманы қараңыз.

#### **Қоңырау шалғанда сізде келесі ақпарат болуы керек:**

- Монитор моделінің нөмірі (монитордың артындағы жапсырмада орналасқан)
- Монитордың сериялық нөмірі (монитордың артындағы жапсырмада немесе экрандық мəзірдің ақпараттық мəзірінде орналасқан)
- Шоттағы сатып алу күні
- Ақаудың пайда болу жағдайлары
- Алынған қате туралы хабарлар
- Жабдық конфигурациясы
- Сіз пайдаланып жатқан жабдықтың атауы мен нұсқасы

### **Бағалау жапсырмасын табу**

Монитордағы бағалау жапсырмасы өнімнің нөмірі мен сериялық нөмірін береді. Бұл нөмірлер мониторыңыздың моделі туралы HP компаниясына хабарласқанда қажет болуы мүмкін.

Бағалау жапсырмасы монитордың артында орналасқан.

## <span id="page-34-0"></span>**ə Техникалық сипаттамалар**

Барлық техникалық сипаттамалар HP құрамдастар өндірушілері берген əдеттегі техникалық сипаттамалар болып табылады; өнімділік жоғарырақ немесе төменірек болуы мүмкін.

## **HP сұйық кристалдық мониторлары**

#### **Кесте ə-1 2011x/2011s/2011xi сипаттамалары**

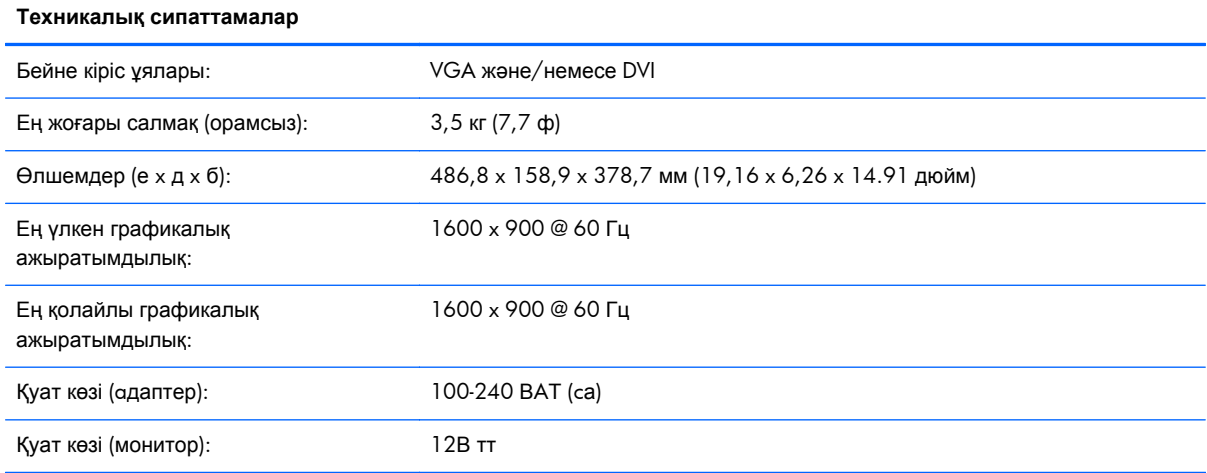

#### **Кесте ə-2 2211f/2211x сипаттамалары**

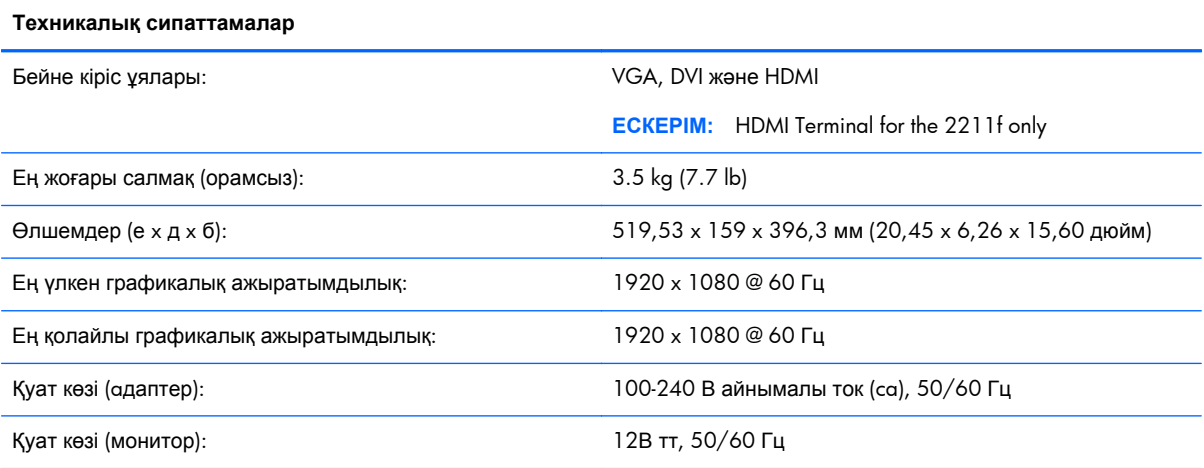

#### **Кесте ə-3 2311см/2311f/2311x/2311xi сипаттамалары**

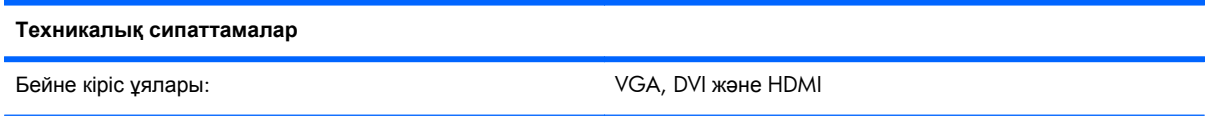

#### **Кесте ə-3 2311см/2311f/2311x/2311xi сипаттамалары (жалғасы)**

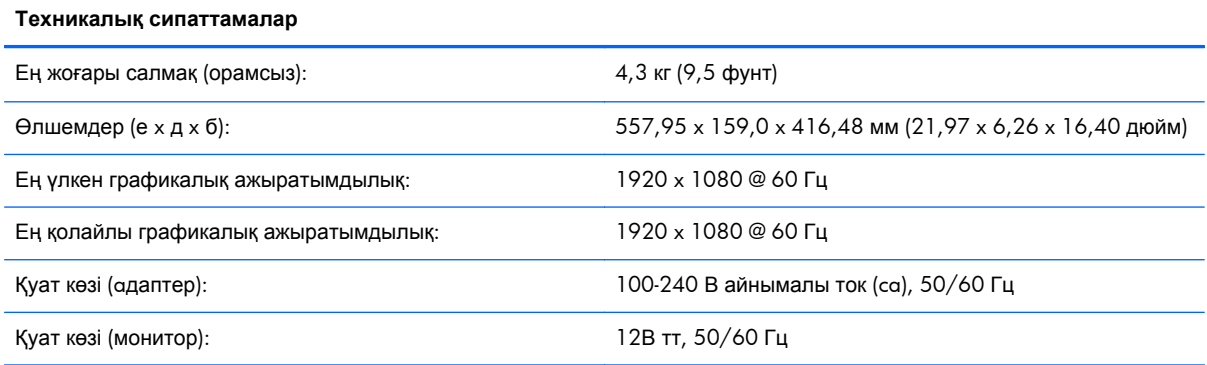

#### **Кесте ə-4 2511x техникалық сипаттамалары**

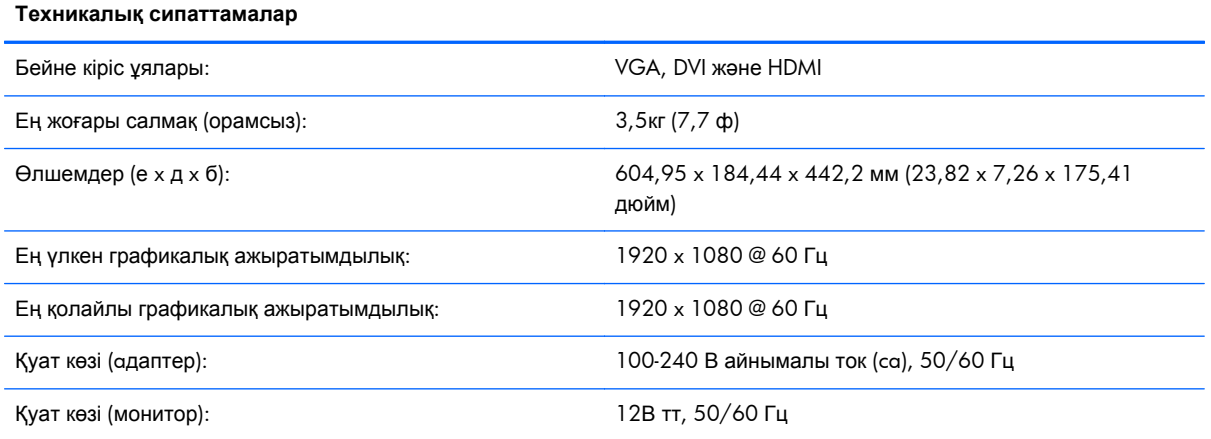

#### **Кесте ə-5 2711x техникалық сипаттамалары**

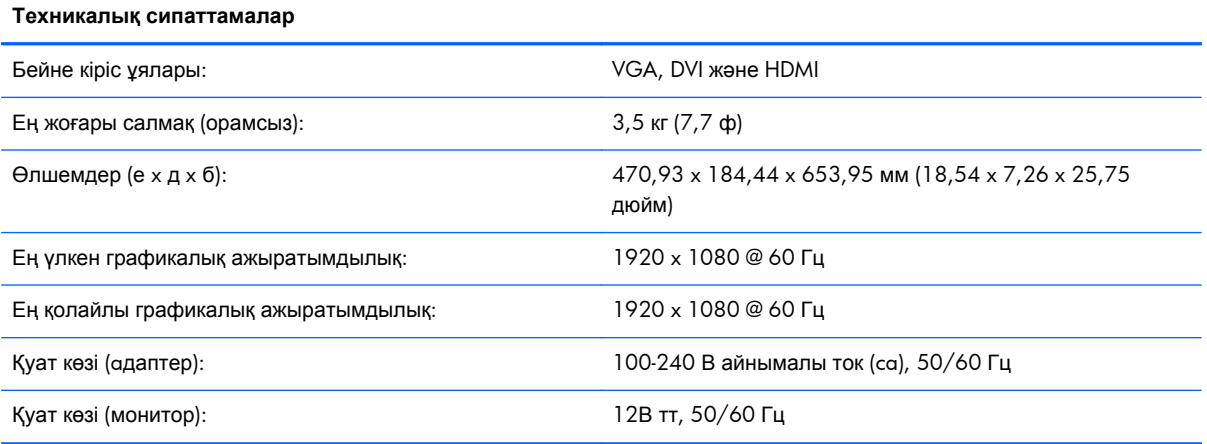

## <span id="page-36-0"></span>**Алдын ала орнатылған бейне режимдері**

Монитор көп алдын ала орнатылған бейне кірісі режимдерін автоматты түрде таниды. Оларда кескін дұрыс өлшемде жəне экранда дұрыс ортаға келтірілген болып көрсетіледі.

| Алдын ала<br>орнатылған | Ажыратымдылық | Көлденең жиілік (кГц) | Тік жиілік (Гц) |
|-------------------------|---------------|-----------------------|-----------------|
|                         | 640 x 480     | 31,469                | 59,94           |
| $\overline{2}$          | 720 x 400     | 31,469                | 70,087          |
| 3                       | 800 x 600     | 37,879                | 60,317          |
| $\overline{4}$          | 1024 x 768    | 48,363                | 60,004          |
| 5                       | 1280 x 720    | 45,00                 | 60,00           |
| 6                       | 1280 x 1024   | 63,98                 | 60,02           |
| 7                       | 1440 x 900    | 55,94                 | 59,89           |
| 8                       | 1600 x 900    | 60,00                 | 60,00           |

**Кесте ə-6 2011x/2011s/2011xi зауытта орнатылған видео кірісінің режимдері**

#### **Кесте ə-7 2211f/2211x/2311cm/2311f/2311x/2311xi/2511x and 2711x зауытта орнатылған видео кірісінің режимдері**

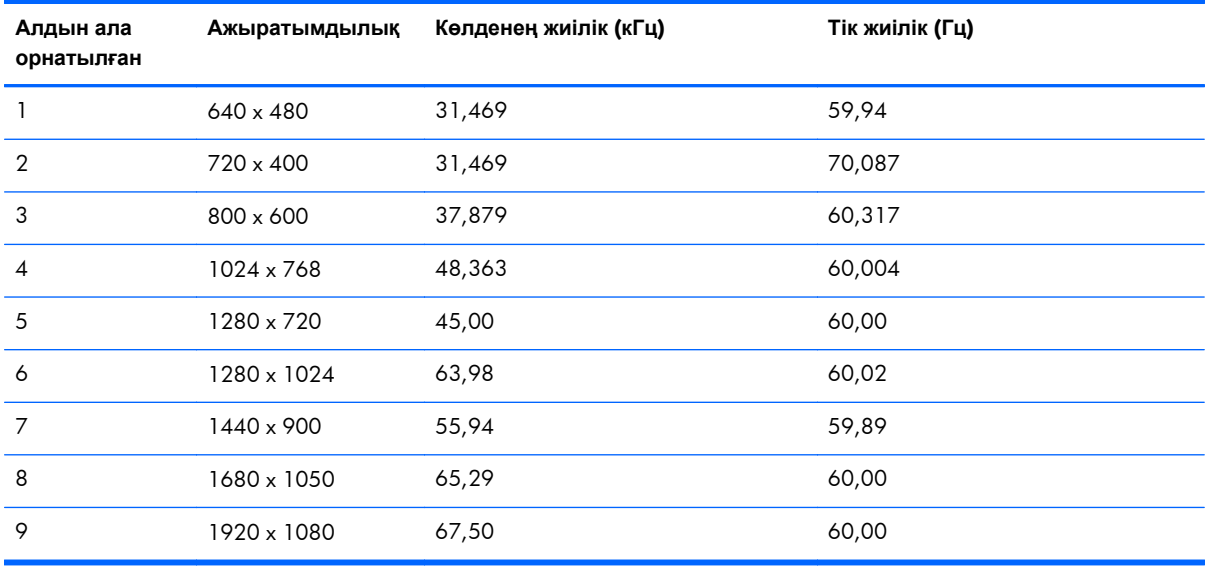

#### **Кесте ə-8 HDMI Жоғары анықтығының зауытта қойылған видео режимдері (таңдаулы үлгілрде ғана)**

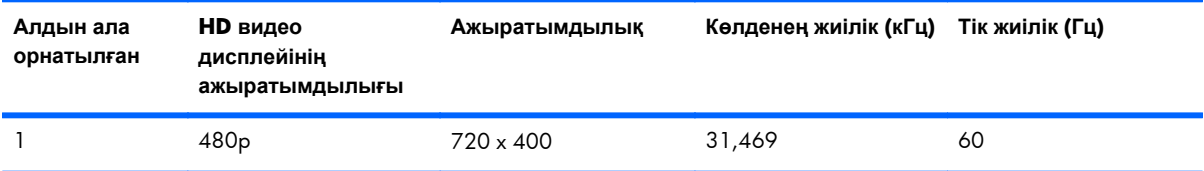

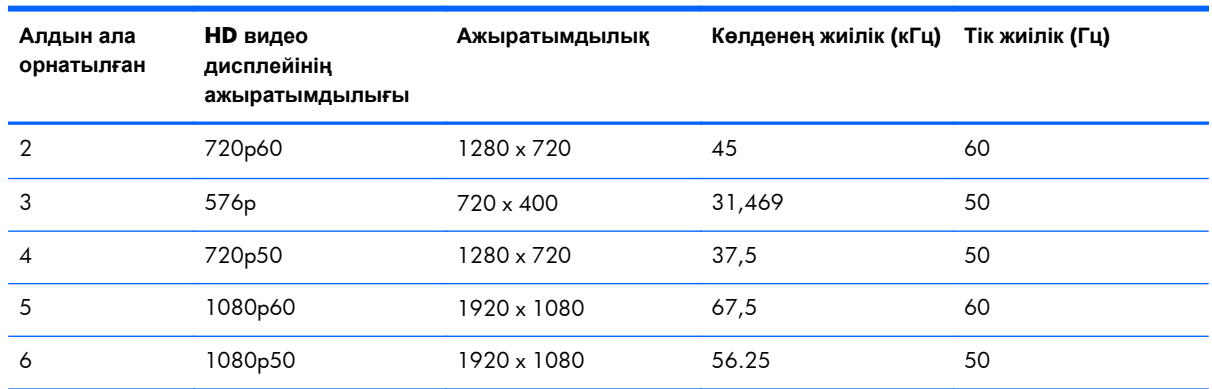

<span id="page-37-0"></span>**Кесте ə-8 HDMI Жоғары анықтығының зауытта қойылған видео режимдері (таңдаулы үлгілрде ғана) (жалғасы)**

## **Пайдаланушы режимдеріне кіру**

Мына жағдайларда бейне контроллерінің сигналы кездейсоқ алдын ала орнатылмаған режимді шақыруы мүмкін:

- Сіз стандартты графикалық адаптерді пайдаланып жатқан жоқсыз.
- Сіз зауытта алдын ала орнатылған режимді пайдаланып жатқан жоқсыз.

Егер бұл орын алса, экрандағы дисплейді пайдалана отырып монитордың параметрлерін қайта реттеу керек болуы мүмкін. Өзгертулерді осы зауытта алдын ала орнатылған режимдердің кез келгеніне немесе барлығына енгізуге жəне жадта сақтауға болады. Монитор жаңа параметрді автоматты түрде сақтайды, содан кейін жаңа режимді дəл зауытта алдын ала орнатылған режимге ұқсас таниды. Сондай-ақ, енгізуге жəне сақтауға болатын кемінде он пайдаланушылық режим бар.

## **Қуат адаптерлері**

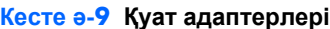

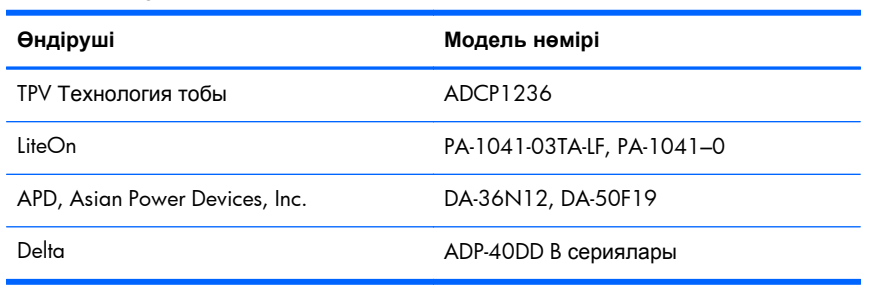

## **Сұйық кристалдық монитордың сапасы мен кескін элементтері туралы саясат**

СКД мониторыңызда ақауларсыз жұмыс істеуіне кепілдік беру үшін жоғары стандарттарға сай жасалған, дəлдігі жоғары технология пайдаланылған. Дегенмен, дисплейде шағын жарық

немесе күңгірт дақтар сияқты мардымсыз қателер пайда болуы мүмкін. Бұл барлық жеткізушілер қамтамасыз ететін өнімдерде пайдаланылатын барлық СКД монитор дисплейлерінде болады, тек сіздің СКД мониторыңызға ғана тəн емес. Бұл қателерді бір немесе бірнеше ақаулы пикселдер немесе ішкі пикселдер тудырады.

Пиксел бір қызыл, бір жасыл жəне бір көк ішкі пикселден тұрады. Ақаулы тұтас пиксел əрқашан қосулы (күңгірт фондағы жарық нүкте) немесе əрқашан өшірулі (жарық фондағы күңгірт нүкте) болады. Екеуінің ішінен біріншісі қаттырақ көрінеді. Ақаулы ішкі пикселді (нүкте ақаулығын) ақаулы тұтас пикселмен салыстырғанда көру қиынырақ, əрі ол шағын жəне тек нақты өңде көрінеді.

Ақаулы пикселдерді табу үшін мониторды қалыпты жағдайларда, қолдау көрсетілетін ажыратымдылықпен жəне жайма жиілігімен шамамен 50 cм (16 дюйм) қашықтықтан қарап шығу керек. HP компаниясы өнеркəсіп уақыт өте келе азырақ косметикалық кемшіліктері бар СК дисплейлерді жасау технологиясын жақсартуды жалғастырады деп күтеді, HP компаниясы жақсартуларды енгізу барысында ұсыныстарды жақсартады.

СКД мониторы мен пиксел саясаты туралы қосымша ақпарат алу үшін HP веб-торабын қараңыз: [www.hp.com/support.](http://www.hp.com/support) НР веб-торабында кескін элементтері туралы саясатты туралы ақпаратты табу үшін іздеу жолағына «HP Pixel Policy» («HP компаниясының кескін элементтері саласындағы саясаты») енгізіп, Enter пернесін басыңыз.

# <span id="page-39-0"></span>**б Нормативтік мəліметтер**

## **Байланыс жөніндегі федералдық комиссияның (FCC) мəлімдемесі**

Бұл жабдық сыналып, FCC ережелерінің 15-ші бөліміне сай В класты сандық құрылғы шектеулеріне сай екені анықталды. Бұл шектеулер тұрғын үйде орнатылғанда зиянды əсерлерден жеткілікті қорғауды қамтамасыз ету үшін жасалған. Бұл жабдық радио сəулелену энергиясын тудырады, пайдаланады жəне таратады жəне нұсқауларға сай орнатылмаса жəне пайдаланылмаса, радио байланысқа зиянды кедергілер жасауы мүмкін. Бірақ, нақты орнатымда кедергілердің пайда болмайтынына кепілдік берілмейді. Егер бұл жабдық радио немесе теледидар қабылдауына зиянды кедергілер тудырса (мұны жабдықты өшіріп, қосу арқылы анықтауға болады), пайдаланушы келесі шаралардың бірін немесе бірнешеуін пайдаланып кедергілерді жоюға тырысуы керек:

- Қабылдау антеннасының бағдарын немесе орнын өзгертіңіз.
- Жабдық пен қабылдағыш арасындағы қашықтықты арттырыңыз.
- Жабдықты қабылдағыш қосылғаннан басқа тізбектегі розеткаға қосыңыз.
- Көмек алу үшін дилерге немесе тәжірибелі радио немесе теледидар технигіне хабарласыңыз.

### **Өзгертулер**

FCC пайдаланушыға Hewlett-Packard компаниясы анық бекітпеген осы құрылғыға кез келген өзгертулер пайдаланушының жабдықты пайдалану құқығын жоққа шығаруы мүмкін екені туралы хабарлауды талап етеді.

### **Кабельдер**

FCC ережелері мен стандарттарына сəйкестікті қамтамасыз ету үшін бұл құрылғыға қосылымдарды металл RFI/EMI бөлшектері бар экрандалған кабельдер көмегімен орындау керек.

## <span id="page-40-0"></span>**FCC логотипімен белгіленген өнімдер үшін сəйкестік декларациясы (тек АҚШ)**

Бұл құрылғы FCC ережелерінің 15-бөлігіне сай келеді. Пайдалану үшін екі шарт орындалуы керек:

- **1.** Бұл құрылғы зиянды кедергілерді тудырмайды.
- **2.** Бұл құрылғы кез келген алынған кедергіні, соның ішінде қалаусыз жұмысты тудыруы мүмкін кедергіні қабылдауы керек.

Өнімге қатысты сұрақтар бойынша хабарласыңыз:

Hewlett Packard компаниясы

P. O. Box 692000, Mail Stop 530113

Houston, Texas 77269-2000

Немесе 1-800-HP-INVENT (1-800 474-6836) нөміріне қоңырау шалыңыз

Осы FCC мəлімдемесі туралы сұрақтармен хабарласыңыз:

Hewlett Packard компаниясы

P. O. Box 692000, Mail Stop 510101

Houston, Texas 77269-2000

Немесе (281) 514-3333 нөміріне қоңырау шалыңыз

Өнімді идентификациялау үшін өнімдегі бөлік, серия немесе модель нөмірін қараңыз.

### **Канада үшін**

Бұл B класты сандық құрал канадалық қосалқы жабдық ережелеріне сай.

## **Avis Canadien**

Cet appareil numérique de la classe B respecte toutes les exigences du Règlement sur le matériel brouilleur du Canada.

### **Еуропалық Одақ, нормативтік мəліметтер**

CE белгісі бар өнімдер келесі EU директиваларына сай келеді:

- 2006/95/EC төмен кернеу туралы директивасы
- ЕМС  $2004/108$ /ЕС директивасы
- Тиісті жерде 2009/125/EC экодизайн директивасы

<span id="page-41-0"></span>Бұл өнімнің СЕ сəйкестігі НР қамтамасыз еткен дұрыс СЕ белгісі бар айнымалы ток адаптарі пайдаланылғанда жарамды.

Бұл директиваларға сəйкестік НР осы өнім мен өнімдер тобы үшін шығарған ЕО сəйкестік декларациясында тізілген үйлестірілген Еуропалық стандарттарға (Еуропалық нормаларға) сəйкестікті білдіреді. Бұл декларация өнім құжаттамасының ішінде немесе келесі веб-торапта қол жетімді: <http://www.hp.eu/certificates> (іздеу өрісінде өнім нөмірін енгізіңіз).

Бұл сəйкестікті өнімдегі келесі сəйкестік белгілерінің бірі көрсетеді:

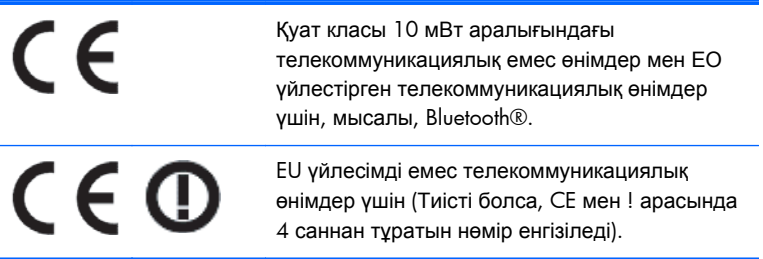

Осы өнімде берілген нормативтік жапсырманы қараңыз.

Нормативтік мəселелер бойынша мына мекенжайға хабарласыңыз: Hewlett-Packard GmbH, Dept./MS: HQ-TRE, Herrenberger Strasse 140, 71034 Boeblingen, GERMANY.

## **Германия, эргономика жөніндегі мəлімдеме**

HP бренд өнімдерінен тұратын жүйе барлық əсер етілетін құрамдас өнімдерде, мысалы, үстелдік компьютерде, пернетақтада, тінтуірде жəне мониторда «GS» бекіту белгісі болса, тиісті неміс эргономикалық талаптарына сай келеді. Өнімдермен бірге берілетін орнату нұсқаулықтары конфигурациялау туралы ақпаратты қамтиды.

### **Жапония үшін мəлімдеме**

この装置は、クラスB情報技術装置です。この装置は、家庭環 境で使用することを目的としていますが、この装置がラジオや テレビジョン受信機に近接して使用されると、受信障害を引き 起こすことがあります。取扱説明書に従って正しい取り扱いを して下さい。

**VCCLB** 

### **Корея үшін мəлімдеме**

B급 기기 (가정용 방송통신기기)

이 기기는 가정용(B급)으로 전자파적합등록을 한 기기로서 주 로 가정에서 사용하는 것을 목적으로 하며, 모든 지역에서 사 용할 수 있습니다.

## <span id="page-42-0"></span>**Қуат сымдарының жиынтығына қойылатын талаптар**

Монитордың қуат көзінде қуат кернеуін автоматты түрде ауыстыру (ALS) функциясы бар. Бұл функция мониторға 100-120В немесе 200-240В арасындағы кіріс кернеулерді жұмыс істеуге мүмкіндік береді.

Монитормен бірге алған қуат сымы (иілгіш кабель немесе розетка) жабдықты сатып алған елде пайдалану талаптарына сай келеді.

Басқа ел үшін қуат сымын алу керек болса, сол елде пайдалану үшін бекітілген қуат сымын сатып алыңыз.

Қуат сымы монитормен үйлесімді болуы жəне сəйкес өнім белгілеуінде көрсетілген кернеу жəне ток параметрлеріне сай болуы керек. Сымның кернеу жəне ток параметрлерінің мəндері өнімнің белгілеуінде көрсетілген кернеу жəне ток параметрлерінен жоғары болуы керек. Бұған қоса, сымның қимасы кемінде 0,75 мм² немесе 18 AWG болуы керек, ал ұзындығы 1,8 м мен 3,6 м арасында болуы керек. Егер пайдаланылатын қуат сымының түрі туралы сұрақтарыңыз болса, өкілетті HP қызмет көрсетушісіне хабарласыңыз.

Қуат сымын оның үстінен жүрмейтіндей не үстіне немесе жанына қойылған заттар қыспайтындай өткізу керек. Ашаға, электр розеткасына жəне сым өнімнен шығатын жерге ерекше көңіл бөлу керек.

### **Жапондық қуат сымына қойылатын талаптар**

Жапонияда тек өніммен бірге келген қуат сымын пайдаланыңыз.

**ЕСКЕРТУ:** Осы өніммен бірге алған қуат сымын басқа ешбір өнімдерде пайдаланбаңыз.

## **Өнімнің қоршаған ортаға əсері туралы мəлімдемелер**

### **ENERGY STAR® куəлігі**

ENERGY STAR® куəліктендіру белгісі бар HP мониторлары АҚШ қоршаған ортаны қорғау агенттігінің (EPA) ENERGY STAR бағдарламасының талаптарына сай келеді. EPA ENERGY STAR® куəліктендіру белгісі EPA агенттігінің бекітуі бар екенін тұспалдамайды. ENERGY STAR серіктесі ретінде Hewlett-Packard компаниясы бұл өнімнің ENERGY STAR® бағдарламасының дисплейдің қуатты үнемдеу талаптарына сай келетінін анықтады.

Келесі логотип барлық ENERGY STAR® талаптарына сай компьютерлерде болады.

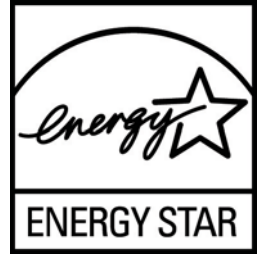

Дисплейлер мен компьютерлерге арналған ENERGY STAR® бағдарламасын EPA агенттігі үйлерде, кеңселерде жəне зауыттарда қуатты көбірек үнемдейтін жабдықтарды пайдалану <span id="page-43-0"></span>арқылы қуатты үнемдеуге ынталандыру жəне ауаны ластауды азайту үшін жасаған. Өнімдердің қуатты тұтынуға жетуінің бір жолы – Microsoftt® Windows қуатты тұтыну мүмкіндігі арқылы пайдаланылмағанда қуатты тұтынуды азайту.

Қуатты басқару мүмкіндігі компьютерге енжарлық кезеңінен кейін төмен қуат (немесе «ұйқы») режиміне енуге мүмкіндік береді. ENERGY STAR® талаптарына сəйкестігін анықтаған сыртқы монитормен бірге пайдаланғанда, бұл мүмкіндік, сонымен бірге, сыртқы монитордың қуатты басқару мүмкіндіктерін қолдайды. Осы энергияны үнемдеу артықшылығын пайдалану үшін пайдаланушылар ENERGY STAR талаптарына сай компьютерлерде жəне дисплейлерде берілген əдепкі қуатты басқару параметрлерін пайдалануы керек. Жүйе айнымалы ток қуатынан жұмыс істегенде, ENERGY STAR талаптарына сай компьютерлеріндегі қуатты басқару параметрлері келесідей əрекет етеді:

- 15 минут ішінде пайдаланушы әрекет жасамаса, сыртқы дисплей өшіріледі
- 30 минут ішінде пайдаланушы әрекет жасамаса, компьютер қуат аз тұтынылатын ұйқы режиміне өтеді

ENERGY STAR® талаптарына сай компьютерлер пайдаланушы компьютерді пайдалануын жалғастырғанда қуатты аз тұтынатын ұйқы режимінен шығады жəне ENERGY STAR талаптарына сай дисплейлер жұмысын жалғастырады. Мысалы, пайдаланушы қуат/ұйқы режимі түймесін басқанда, сондай-ақ, кіріс құрылғысынан кіріс сигналды алу, Wake On LAN (WOL) функциясы қосулы кезде желілік қосылымнан кіріс сигналын алу, т.б. болуы мүмкін.

ENERGY STAR® бағдарламасы, оның қоршаған орта үшін пайдасы жəне қуатты үнемдеу функциясының ақшаны үнемдеуі туралы ақпаратты EPA ENERGY STAR қуатты басқару вебторабында табуға болады: [www.energystar.gov/powermanagement.](http://www.energystar.gov/powermanagement)

### **Еуропалық Одақта жеке үйдегі пайдаланушылардың қоқыс жабдықты тастауы**

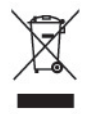

Өнімдегі немесе оның орауышындағы осы таңба бұл өнімді басқа тұрмыстық қоқыспен бірге тастамау керектігін көрсетеді. Оның орнына, қоқыс жабдықты электр жəне электрондық жабдықтарды қайта өңдеуге арналған, белгіленген жинау орнына беруге жауаптысыз. Тастау кезінде қоқыс жабдықты бөлек жинау жəне қайта өңдеу табиғат ресурстарын сақтайды жəне оның адамдардың денсаулығы мен қоршаған ортаны қорғап қайта өңделуін қамтамасыз етеді. Қоқыс жабдықты қайта өңдеуге қайда тастауға болатыны туралы қосымша ақпаратты алу үшін жергілікті қала кеңсесіне, тұрмыстық қоқысты тастау қызметіне немесе өнімді сатып алған дүкенге хабарласыңыз.

### **Химиялық заттар**

HP компаниясы REACH (Еуропалық Парламент пен Кеңестің EК № 1907/2006 ережесі) сияқты заң талаптарына сай болу үшін тұтынушыларына өнімдеріндегі химиялық заттар туралы ақпарат береді. Осы өнім бойынша химиялық заттар туралы ақпарат бар есепті <http://www.hp.com/go/reach> мекенжайында табуға болады.

### <span id="page-44-0"></span>**HP қайта өңдеу бағдарламасы**

HP компанияы пайдаланылған электрондық жабдықтарды, түпнұсқа HP басып шығару картридждерін жəне қайта зарядталатын батареяларын қайта өңдеуге өткізуге шақырады. Қайта өңдеу бағдарламалары туралы қосымша ақпарат алу үшін мына мекенжайға өтіңіз: [www.hp.com/recycle](http://www.hp.com/recycle).

### **Қауіпті заттарды шектеу (RoHS)**

JIS C 0950, 2005 стандартымен анықталатын, Жапонияда қойылатын талаптар өндірушілердің 2006 жылдың 1 шілдесінен кейін сатуға шығарылатын белгілі бір электрондық өнімдердің санаттары үшін Құрамындағы материалдар туралы декларацияларды қамтамасыз етуді талап етеді. Осы өнімге қатысты JIS C 0950 материалдар туралы декларациясын көру үшін мына мекенжайға өтіңіз: [www.hp.com/go/jisc0950.](http://www.hp.com/go/jisc0950)

2008年、日本における製品含有表示方法、JISC0950が公示されました。製 造事業者は、2006年7月1日以降に販売される電気·電子機器の特定化学 物質の含有につきまして情報提供を義務付けられました。製品の部材表示 につきましては、www.hp.com/go/jisc0950を参照してください。

### 产品中有毒有害物质或元素的名称及含量

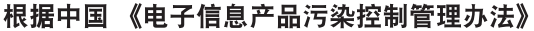

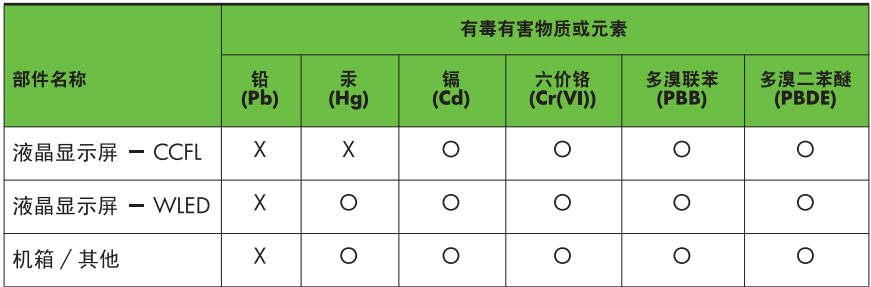

#### LCD 显示器

O: 表示该有毒或有害物质在该部件所有均质材料中的含量均在 SJ/T11363-2006 标准规定的限量要求以下。

X: 表示该有毒或有害物质至少在该部件的某一均质材料中的含量超出 SJ/T11363-2006 标准规定的限量要求。

表中标有 "X" 的所有部件都符合欧盟 RoHS 法规, 即 "欧洲议会和欧洲理 事会 2003 年 1 月 27 日关于在电子电气设备中限制使用某些有害物质的 2002/95/EC 号指令"。

注: 环保使用期限的参考标识取决于产品正常工作的温度和湿度等条件。

### **Түркия EEE ережесі**

EEE ережесіне сай

EEE Yönetmeliğine Uygundur